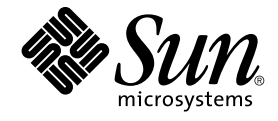

# Solaris 9 9/02 ご使用にあたって (SPARC 版)

Sun Microsystems, Inc. 4150 Network Circle Santa Clara, CA 95054 U.S.A.

Part No: 816–6194–11 2002 年 10 月

Copyright 2002 Sun Microsystems, Inc. 4150 Network Circle, Santa Clara, CA 95054 U.S.A. All rights reserved.

本製品およびそれに関連する文書は著作権法により保護されており、その使用、複製、頒布および逆コンパイルを制限するライセンスのもとにおい て頒布されます。サン・マイクロシステムズ株式会社の書面による事前の許可なく、本製品および関連する文書のいかなる部分も、いかなる方法に よっても複製することが禁じられます。

本製品の一部は、カリフォルニア大学からライセンスされている Berkeley BSD システムに基づいていることがあります。UNIX は、X/Open Company, Ltd. が独占的にライセンスしている米国ならびに他の国における登録商標です。フォント技術を含む第三者のソフトウェアは、著作権によ り保護されており、提供者からライセンスを受けているものです。

Federal Acquisitions: Commercial Software–Government Users Subject to Standard License Terms and Conditions.

本製品に含まれる HG 明朝Lと HG ゴシック B は、株式会社リコーがリョービイマジクス株式会社からライセンス供与されたタイブフェースマスタ<br>をもとに作成されたものです。平成明朝体 W3 は、株式会社リコーが財団法人 日本規格協会 文字フォント開発・普及センターからライセンス供与さ<br>れたタイプフェースマスタをもとに作成されたものです。また、HG 明朝Lと HG ゴシック B の補助漢字部分は、平成明朝体 W3 の補助漢字を使用<br>して

Sun、Sun Microsystems、docs.sun.com、AnswerBook、AnswerBook2、Java、JDK、Solaris JumpStart、Solaris Web Start、SunOS、 OpenWindows、XView、JavaSpaces、SunSolve、iPlanet Directory Server、Sun4U、Sun StorEdge、Solstice AdminSuite、SunInstall、Sun ONE<br>Directory Server、および Sun Enterprise は、米国およびその他の国における米国 Sun Microsystems, Inc. (以下、米国 Sun Microsyste の商標もしくは登録商標です。

サンのロゴマークおよび Solaris は、米国 Sun Microsystems 社の登録商標です。

すべての SPARC 商標は、米国 SPARC International, Inc. のライセンスを受けて使用している同社の米国およびその他の国における商標または登録商<br>標です。SPARC 商標が付いた製品は、米国 Sun Microsystems 社が開発したアーキテクチャに基づくものです。

OPENLOOK、OpenBoot、JLE は、サン・マイクロシステムズ株式会社の登録商標です。

Netscape は、米国およびその他の諸国の Netscape Communications Corporation 社の登録商標です。Netscape Communicator は、Netscape Communications Corporation 社の商標です。

Wnn は、京都大学、株式会社アステック、オムロン株式会社で共同開発されたソフトウェアです。

Wnn6 は、オムロン株式会社で開発されたソフトウェアです。(Copyright OMRON Co., Ltd. 1999 All Rights Reserved.)

「ATOK」は、株式会社ジャストシステムの登録商標です。

「ATOK8」は株式会社ジャストシステムの著作物であり、「ATOK8」にかかる著作権その他の権利は、すべて株式会社ジャストシステムに帰属しま す。

「ATOK Server/ATOK12」は、株式会社ジャストシステムの著作物であり、「ATOK Server/ATOK12」にかかる著作権その他の権利は、株式会社 ジャストシステムおよび各権利者に帰属します。

本製品に含まれる郵便番号辞書 (7 桁/5 桁) は郵政省が公開したデータを元に制作された物です (一部データの加工を行なっています)。

本製品に含まれるフェイスマーク辞書は、株式会社ビレッジセンターの許諾のもと、同社が発行する『インターネット・パソコン通信フェイスマー クガイド '98』に添付のものを使用しています。© 1997 ビレッジセンター

Unicode は、Unicode, Inc. の商標です。

本書で参照されている製品やサービスに関しては、該当する会社または組織に直接お問い合わせください。

OPEN LOOK および Sun Graphical User Interface は、米国 Sun Microsystems 社が自社のユーザおよびライセンス実施権者向けに開発しました。米 国 Sun Microsystems 社は、コンピュータ産業用のビジュアルまたはグラフィカル・ユーザインタフェースの概念の研究開発における米国 Xerox 社の<br>先駆者としての成果を認めるものです。米国 Sun Microsystems 社は米国 Xerox 社から Xerox Graphical User Interface の非独占的ライセンスを取得<br>しており、このライセンスは米国 Sun Microsystems 社のライセンス実

DtComboBox ウィジェットと DtSpinBox ウィジェットのプログラムおよびドキュメントは、Interleaf, Inc. から提供されたものです。(© 1993 Interleaf, Inc.)

本書は、「現状のまま」をベースとして提供され、商品性、特定目的への適合性または第三者の権利の非侵害の黙示の保証を含みそれに限定されな い、明示的であるか黙示的であるかを問わない、なんらの保証も行われないものとします。

本製品が、外国為替および外国貿易管理法 (外為法) に定められる戦略物資等 (貨物または役務) に該当する場合、本製品を輸出または日本国外へ持ち 出す際には、サン・マイクロシステムズ株式会社の事前の書面による承諾を得ることのほか、外為法および関連法規に基づく輸出手続き、また場合 によっては、米国商務省または米国所轄官庁の許可を得ることが必要です。

原典: *Solaris 9 (SPARC Platform Edition) 9/02 Release Notes*

Part No: 816-5030-11

Revision A

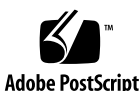

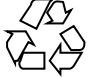

021015@4660

# 目次

#### はじめに **11**

**1 Solaris 9 9/02** の製品構成 **15** Solaris 9 9/02 の構成 15 Solaris 9 9/02 INSTALLATION (Multilingual) CD (SPARC 版) 15 Solaris 9 9/02 SOFTWARE 1 of 2 CD (SPARC 版) 15 Solaris 9 9/02 SOFTWARE 2 of 2 CD (SPARC 版) 16 Solaris 9 9/02 LANGUAGES CD (SPARC 版) 16 Solaris 9 9/02 DOCUMENTATION 1 of 2 CD 17 Solaris 9 9/02 DOCUMENTATION 2 of 2 CD 17 Solaris 9 9/02 DVD (SPARC 版) 18 Solaris 9 メディア一覧 (Contents of Solaris 9 Media) 18 Solaris 9 インストールの手引き (Solaris 9 Start Here) 19 Solaris 9 9/02 インストールにあたって (SPARC 版) (Solaris 9 ( SPARC Platform Edition) 9/02 Installation Release Notes) 19 Binary Code License (ソフトウェア使用許諾契約書) 20 Binary Code License (Terms & Conditions) 20

**2** インストールに関する注意事項とバグ情報 **21** 日本語環境をインストールする前に知っておく必要がある情報 21 必要なディスク容量 21 日本語環境の選択 25 スワップインストールについて 27 デフォルトでは利用可能な最初のディスクシリンダからスワップスライスが割り 当てられる 27 Solaris カスタム JumpStart のバグ情報 28

デフォルトの Solaris JumpStart プロファイルは小容量ディスクに複数のロケール をインストールしない可能性がある 28

DVD から Solaris 9 9/02 をインストールする前に知っておく必要がある注意事項とバ グ情報 29

Solaris 9 9/02 DVD からのブート 29

DVD または CD から Solaris 9 9/02 ソフトウェアをインストールする前に知っておく 必要があるバグ 29

Solaris 9 9/02 INSTALLATION CDの Solaris Web Start プログラムを使用してイン ストールし、はじめてリブートするとシステムがハングアップする (バグ ID: 4717581) 29

Netscape 6.2.3 のローカライズパッケージは DVD または CD から自動的にインス トールされない (バグ ID: 4709348) 30

Toshiba SD-M1401 DVD-ROM を持つシステムで Solaris DVD からのブートが失 敗する (バグ ID: 4467424) 31

Solaris 2.6 および Solaris 7 オペレーティング環境で、Solaris 9 9/02 DVD 上の データにアクセスできない (バグ ID: 4511090) 32

Solaris Web Start 3.0 に関する注意事項とバグ情報 33

Solaris Web Start 3.0 を使用して英語の Solaris 9 9/02 ドキュメントをインストー ルする方法 33

Solaris 9 9/02 SOFTWARE 1 of 2 CD からのインストールに関する注意事項とバグ情 報 34

インストールまたはアップグレード後、複数のインタフェースを持つシステムが すべてのインタフェースを使用可能と認識する (バグ ID: 4640568) 34

ファイルシステムの作成時に警告メッセージが出力されることがある (バグ ID: 4189127) 35

[日本語環境のみ] CD からのインストールで「コアシステムサポート」をインス トールする場合の注意事項 35

アップグレードに関する注意事項とバグ情報 36

CD を使用して Solaris 8 2/02 から Solaris 9 9/02 にアップグレードする場合に、 インストール時のダイアログのメッセージが正しく表示されない (バグ ID: 4704720) 36

Solaris 9 9/02 オペレーティング環境に、SUNWsan がインストールされていると Storage Area Network (SAN) にアクセスできない 36

Solaris suninstallプログラムによるアップグレードでのロケール選択 37 旧バージョンの Solaris Management Console ソフトウェア は Solaris 管理コン

ソール (Management Console) 2.1 ソフトウェアと互換性がない 37

フラッシュアーカイブをインストールするときに Live Upgrade がブート環境の /etc/group ファイルをアップデートしない (バグ ID: 4683186) 40

パッチリストファイルを指定したときに、luupgrade コマンドがパッチを追加で きない (バグ ID: 4679511) 40

アップグレードの際に、SUNWjxcft パッケージの削除でエラーが記録される (バ  $\check{O}$  ID: 4525236) 41

Solaris 8 オペレーティング環境からアップグレードすると、冗長な Kerberos プラ イバシ機構が作成される (バグ ID: 4672740) 41

Solaris 9 および Solaris 9 9/02 の韓国語、簡体字中国語、繁体字中国語などアジア 言語の一部のパッケージの preremove スクリプトが、アップグレード中に正し く実行されない (バグ ID: 4707449) 43

Solaris 9 9/02 オペレーティング環境にアップグレードすると既存の Secure Shell デーモン (sshd) が使用できなくなることがある (バグ ID: 4626093) 44

/export が満杯に近いシステムのアップグレードが失敗する (バグ ID: 4409601) 44

ディスクレスサーバーおよびディスクレスクライアントのアップグレード (バグ ID: 4363078) 45

Web-Based Enterprise Management (WBEM) データ消失防止のための JavaSpaces データストアのアップグレード (バグ ID: 4365035) 45

アップグレードを行うと、システムのデフォルトロケールが正しく設定されない (バグ ID: 4233535) 45

日本語フォントディレクトリに、古いフォント設定ファイルが残ってしまう (バグ ID: 4525236) 46

インストール全般に関する注意事項とバグ情報 46

スワップ不足によって Solaris Web Start 2.x インストールが失敗する (バグ ID: 4166394) 47

[日本語環境のみ] デフォルトロケールに関係なくインストールログが EUC テキス トファイルで生成される 47

[日本語環境のみ] 日本語キーボード入力 47

- 64 ビット Solaris に関する注意事項とバグ情報 48
	- 一部の Sun UltraSPARC システム (Sun4U) では、ブート Flash PROM をアップ デートする必要がある 49
- DOCUMENTATION CD に関する注意事項 50

Solaris 2.6、7、および 8 オペレーティング環境が稼働している文書サーバーに 9 文字より長い名前の文書パッケージをインストールできない 50

DOCUMENTATION CD のインストールに関するバグ情報

Solaris 9 9/02 DOCUMENTATION CD の uninstaller ユーティリティの Uninstall が適切に機能しない (バグ ID: 4675797) 51

カスタムインストールの言語選択画面が正しく表示されないことがある (バグ ID: 4618350) 51

特定のロケールでは Solaris 9 9/02 INSTALLATION CD が Solaris 9 9/02 DOCUMENTATION 2 of 2 CD 用のプロンプトを表示しない (バグ ID: 4668033) 51

コマンド行インタフェースモードでは DOCUMENTATION CD の確認画面が表示 されない (バグ ID: 4520352) 52

インストール時のローカライズに関する注意事項 53

選択したロケール以外のロケールもインストールされることがある 53 インストール時のローカライズに関するバグ情報 53

目次 **5**

Solaris 9 Beta Refresh Chinese CDE フォントパッケージが Solaris 9 9/02 オペレー ティング環境にアップグレードされない (バグ ID: 4653908) 53

タイ語、ロシア語、ポーランド語、カタロニア語を完全にサポートする Solaris 8 オペレーティング環境が動作しているシステムをアップグレードすると、無効な パッケージがシステムに残る (バグ ID: 4650059) 54

いくつかのヨーロッパロケールだけをインストールすると UTF-8 ロケールで表示 されない文字がある (バグ ID: 4634077) 54

**3** 実行時の注意事項とバグ情報 **57**

スマートカードのバグ情報 57

スマートカードに対してシステムが反応しない (バグ ID: 4415094) 57

スマートカード Management Console の「構成ファイルを編集」メニュー項目が 使用できない (バグ ID: 4447632) 58

共通デスクトップ環境 (CDE) 58

共通デスクトップ環境 (CDE) に関する注意事項 58

FontList オプションが指定されている場合、コマンド行から起動した dtmail が クラッシュする (バグ ID: 4677329) 58

行数の多い電子メールの表示中に CDE がハングアップしたようになる (バグ ID: 4418793) 59

PDA Sync がデスクトップ上の最後のエントリを削除できない (バグ ID: 4260435) 59

国際化 (複数バイト文字) 対応の PDA デバイスとのデータ交換を PDA Sync がサ ポートしていない (バグ ID: 4263814) 60

dtmail で不在返信メッセージを作成すると、dtmail を起動したロケールと同じエ ンコーディングで不在返信メッセージが保存される (バグ ID: 4394110) 60

[日本語環境のみ] ja\_JP.PCK ロケールおよび ja\_JP.UTF-8 ロケールに関する注 意事項 61

[日本語環境のみ] 移動メニューの設定で追加したメールボックス名が文字化けす る (バグ ID: 4066565) 61

システム管理に関するバグ情報 61

Solaris 7 の OS サービスにはパッチが必要 (バグ ID: 4394587) 61 Solaris 8、6/00、10/00 の OS サービスにはパッチが必要 (バグ ID: 4384092) 62

Solaris 2.6 3/98 または 5/98 の Sun4U OS サービスにはパッチが必要 (バグ ID: 4150243、4388885) 62

Solaris 9 9/02 オペレーティング環境で、UltraSPARC II CP イベントメッセージ は、作成されるときと作成されないときがある (バグ ID: 4732403) 62

Solaris WBEM Services 2.5 デーモンは com.sun アプリケーションプログラミン グインタフェースプロバイダを検出できない (バグ ID:4619576) 63

XML/HTTP トランスポートプロトコル環境では com.sun アプリケーションプロ グラミングインタフェースメソッド呼び出しが失敗することがある (バグ

ID:4497393、4497399、4497406、4497411) 63

Solaris 管理コンソール (Management Console) の Mounts and Shares ツールで ファイルシステムのマウント属性を変更できない (バグ ID: 4466829) 64

WBEM でデータを追加しようとすると CIM\_ERR\_LOW\_ON\_MEMORY エラーが 発生する (バグ ID: 4312409) 64

[日本語環境のみ] Sun ONE Directory Server (旧 iPlanet Directory Server) の Sun ONE Console で GUI 上のレイアウトの問題がある (バグ ID: 4644430) 65 admintool を使用してユーザーを作成する場合の注意事項

Solaris ボリュームマネージャの問題 66

Solaris ボリュームマネージャの metattach コマンドが失敗することがある 66

Solaris ボリュームマネージャに関するバグ情報 67

metadetach コマンドでサブミラーを切断すると、ミラーの大きさが自動的に変 更される (バグ ID: 4678627) 67

ディスクが削除されて交換された場合、Solaris ボリュームマネージャの metareplace -e コマンドがソフトパーティションを有効にできない (バグ ID: 4645781) 67

障害の発生したホットスペアディスクがスワップアウトされたとき、Solaris ボ リュームマネージャの metahs -e コマンドが銅ケーブルストレージボックスで 失敗する (バグ ID: 4644106) 68

論理デバイス名がすでに存在しない場合、Solaris ボリュームマネージャの metadevadm コマンドが失敗する (バグ ID: 4645721) 69

Solaris ボリュームマネージャの metarecover コマンドが metadb 名前空間の更 新に失敗する (バグ ID: 4645776) 69

ネットワーキングに関するバグ情報 70

ホールドオフ期間中、アイドル状態の Solaris PPP 4.0 デーモンが終了する (バグ ID: 4647938) 70

フィルタリングが有効な 2 つの IP ノード間に複数のトンネルを設定するとパ ケットが失われることがある (バグ ID: 4152864) 71

セキュリティに関するバグ情報 71

CDE のスクリーンロックを解除すると、Kerberos Version 5 の資格が削除される  $(N \check{7})$  ID: 4674474) 71

CDE の Removable Media 自動実行機能は Solaris 9 9/02 オペレーティング環境か ら削除されている (バグ ID: 4483353) 72

cron、at、および batch はロックされたアカウントにジョブをスケジュールで きない (バグ ID: 4622431) 72

ソフトウェアに関するその他のバグ情報 73

Solaris 9 9/02 オペレーティング環境を実行しているシステムで Veritas ボリュー ムマネージャが失敗する (バグ ID: 4642114) 73

DOCUMENTATION CD に関する注意事項 73

iPlanet Directory Server 5.1 の文書リンクが適切に機能しない 73 他の文書パッケージを削除するには SUNWsdocs パッケージが必要 74

目次 **7**

DOCUMENTATION CD に関するバグ情報 74 ヨーロッパロケールの PDF 文書は C ロケールでしか利用できない (バグ ID: 4674475) 74 Solaris 9 9/02 Documentation パッケージを削除すると、いくつかの Solaris 9 9/02 の文書コレクションが予期せずアンインストールされる (バグ ID: 4641961) 75 ローカライズに関する注意事項とバグ情報 76 ja\_JP.eucJP ロケールに関する注意事項 76 en US.UTF-8 ロケールでは AltGraph-E を使用してもヨーロッパ言語の文字が生 成されない (バグ ID: 4633549) 76 アラビア語のロケールでは Shift-U が予期しない動作をする (バグ ID: 4303879) 76 Secure シェルアプリケーションが完全に各国語対応されていない (バグ ID: 4680353) 77 Netscape Communicator 4.78 (日本語版) に関するバグ情報 77 [日本語環境のみ] ページ情報ダイアログ内の日本語が正しく表示されない場合が ある (バグ ID: 4269123) 77 [日本語環境のみ] CDE アプリケーションから日本語文字列をコピー&ペーストで きない (バグ ID: 4197428) 77 Netscape Communicator 4.78 の使用許諾契約書の内容が途中で切れている (バグ ID: 4170571) 78 Netscape 6.2.3 に関する注意事項 78 英語以外のロケールに関する実行時のバグ情報 78 ヨーロッパ言語の UTF-8 ロケールで、ソートが正しく機能しない (バグ ID: 4307314) 78 Sun ONE Directory Server (旧 iPlanet Directory Server) の問題 79 設定の問題 79 スキーマの問題 79 レプリケーションの問題 79 サーバープラグインの問題 80 サービスのロールとクラスの問題 80 インデックスの問題 80 Sun ONE Directory Server に関するバグ情報 80 Console を使用してユーザーを無効にできない (バグ ID: 4521017) 80 ルート接尾辞に空白文字が含まれるディレクトリは構成できない (バグ ID: 4526501) 81 サーバー間でパスワードポリシー情報の同期をとれない (バグ ID: 4527608) 81 ユーザーパスワードを変更した後もアカウントロックアウトが残る (バグ ID: 4527623) 81 インストール直後の Console のバックアップが失敗する (バグ ID: 4531022) 82

DN 属性を正規化するとき、サーバーが大文字と小文字を区別する構文を無視す る (バグ ID: 4630941) 82

エクスポート、バックアップ、復元、または索引の作成中にサーバーを停止する と、そのサーバーがクラッシュする (バグ ID: 4678334) 82

レプリケーションが自己署名証明書を使用できない (バグ ID: 4679442) 83 その他 83

バンドルされたフリーウェアのソフトウェアが国際化対応でない 83

**4** サポート中止に関する情報 **85**

Solaris 9 でサポートを中止した製品 85 adb マップ修飾子とウォッチポイント構文 85 AnswerBook2 文書サーバー 86 aspppd ユーティリティ 86 ATOK8 日本語入力方式 86 crash ユーティリティ 86 Solaris ipcs コマンドのシステムクラッシュ時のダンプ用オプション 86 cs00 日本語入力方式 87 アーリーアクセス (EA) ディレクトリ 87 ESDI ドライブ用 Emulex MD21 ディスクコントローラ 87 enable mixed bcp チューニング可能パラメタ 87 japanese ロケール 87 libjapanese.a 88 Java Software Developer's Kit (SDK) 1.2.2 88 JDK 1.1.8 および JRE 1.1.8 88 OpenWindows 開発ツールキット 88 OpenWindows ユーザー環境 88 プライオリティページングおよび関連カーネル調整可能パラメタ (priority\_paging/cachefree) 89 s5fs ファイルシステム 89 sendmail ユーティリティ機能 89 SUNWebnfs 90 sun4d ベースのサーバー 90 SUNWrdm パッケージ 90 sdtudc\_extract\_ps 90 将来のリリースでサポートを中止する予定の製品 91 Solaris 32 ビット Sun4U カーネル 91 netstat の -k オプション 92 SPARCengine Ultra AX 92

スタンドアロンのルーター検出 92 AdminTool 92 アジアの短縮 dtlogin 名 92 power.conf の Device Management エントリ 93 フェデレーテッドネーミングサービス XFN のライブラリとコマンド 93 GMT zoneinfo タイムゾーン 93 JRE 1.2.2 93 Kerberos バージョン 4クライアント 93 Korean CID フォント 94 LDAP クライアントライブラリ 94 NIS+ 94 pam\_unix モジュール 94 Perl バージョン 5.005\_03 94 電源管理入出力制御コマンド 95 Solstice Enterprise Agents 95 SPC ドライバ 95 sun4m ハードウェア 95 XIL 96

**5** マニュアルに関する情報 **97**

xutops プリントフィルタ 96

マニュアルの訂正・補足と注意事項 97 『*Solaris 9* パッケージリスト』 97 sysidcfg マニュアルページおよび『*Solaris 9* インストールガイド』 97 『*Solaris WBEM SDK* 開発ガイド』 97 『*Solaris WBEM SDK* 開発ガイド』の「クライアントプログラムの記述」 98 [日本語環境のみ] man3X11、man3Xt の日本語翻訳マニュアルページが古い 98 Solaris 9 9/02 DOCUMENTATION CD に関する注意事項 98 ナビゲーションファイルに関する注意事項 98 [日本語環境のみ] Solaris 9 9/02 DOCUMENTATION 2 of 2 CD の booklist.html に 記載されているマニュアル名に誤りがある (バグ ID: 4733202) 99

**A Solaris 9 9/02** オペレーティング環境のパッチの一覧 **101** パッチの一覧 101

# はじめに

本書『 *Solaris™ 9 9/02* ご使用にあたって *(SPARC* 版*)* 』は、Solaris 9 9/02 をご使用に なるにあたって最初に読んでいただくマニュアルです。Solaris 9 9/02 オペレーティン グ環境ソフトウェアをインストールする前に必要な情報や、既知の問題点について説 明します。

『*Solaris 9 9/02* ご使用にあたって *(SPARC* 版*)*』は、以下の 2 つの版が存在します。

- Solaris 9 9/02 DOCUMENTATION 2 of 2 CD の 「Solaris 9 9/02 Release and Installation Collection - Japanese」に含まれているもの
- http://docs.sun.comに掲載されている「Solaris 9 9/02 Release and Installation Collection - Japanese」に含まれているもの (『Solaris 9 9/02 インス トールにあたって (SPARC 版)』 + 最新情報が記載されている) - 本書

注 **–** 本書には、SPARC™ プラットフォームに該当する情報が記載されています。ま た、本書で説明する情報は、章、節、注、箇条書き、図、表、例、またはコード例に おいて特に明記しない限り、64 ビットと 32 ビットの両方のアドレス空間に該当しま す。

# 対象読者

本書は、Solaris に関する知識を持つ方、現在習得中の方を対象に、Solaris 9 9/02 ソ フトウェアをインストールして使用するために必要な情報を提供します。

# 内容の紹介

本書は、Solaris 9 9/02 オペレーティング環境ソフトウェアに関する以下の情報を提供 します。

第 1 章では、Solaris 9 9/02 製品に含まれている CD、DVD、マニュアル、カードなど について説明しています。

第 2 章では、インストールに関する注意事項とバグについて説明しています。この章 の内容を理解してからインストールを開始してください。

第 3 章では、Solaris 9 9/02 実行時の注意事項とバグについて説明しています。

第 4 章では、サポートを終了するソフトウェア機能またはハードウェアについて説明 しています。

第 5 章では、Solaris 9 9/02 のマニュアル中の記述に関する、補足事項や訂正事項を説 明しています。

付録 A では、Solaris 9 9/02 オペレーティング環境に適用されているパッチを一覧表 示しています。

Solaris のほかに付属のソフトウェアをインストールする場合は、付属ソフトウェアに 含まれている最新リリース情報を参照して、そのソフトウェアに関する注意事項とバ グ情報を確認してください。

## 関連マニュアル

Solaris 9 9/02 をインストールする際は、本書の内容を理解した上で、次のマニュアル をご利用ください。

- 『*Solaris 9* インストールの手引き』
- 『*Solaris 9* インストールガイド』
- 『Solaris 9 9/02 ご使用にあたって』。次のメディアでご利用いただけます。
- Solaris 9 9/02 DOCUMENTATION CD の Solaris 9 9/02 Release and Installation Collection - Japanese
- http://docs.sun.com (本書) (最新版)
- 「*Solaris 9 9/02 System Administrator Collection Japanese*」
- 『*Solaris 9 9/02* オペレーティング環境の概要』

Solaris のマニュアルは、このリリースに含まれている Solaris 9 9/02 DOCUMENTATION CD で提供されています。

最新の CERT 勧告については、CERT の公式 Web サイト http://www.cert.org を 参照してください。

ハードウェア構成によっては、インストール時に別途作業が必要になることがありま す。その場合は、各ハードウェアのメーカーから提供される『*Solaris 9 Sun* ハード ウェアマニュアル』などのインストール手順の補足資料を参照してください。

# Sun のオンラインマニュアル

http://docs.sun.com では、Sun が提供しているオンラインマニュアルを参照するこ とができます。マニュアルのタイトルや特定の主題などをキーワードとして、検索を 行うこともできます。

# 表記上の規則

このマニュアルでは、次のような字体や記号を特別な意味を持つものとして使用しま す。

#### 表 **P–1** 表記上の規則

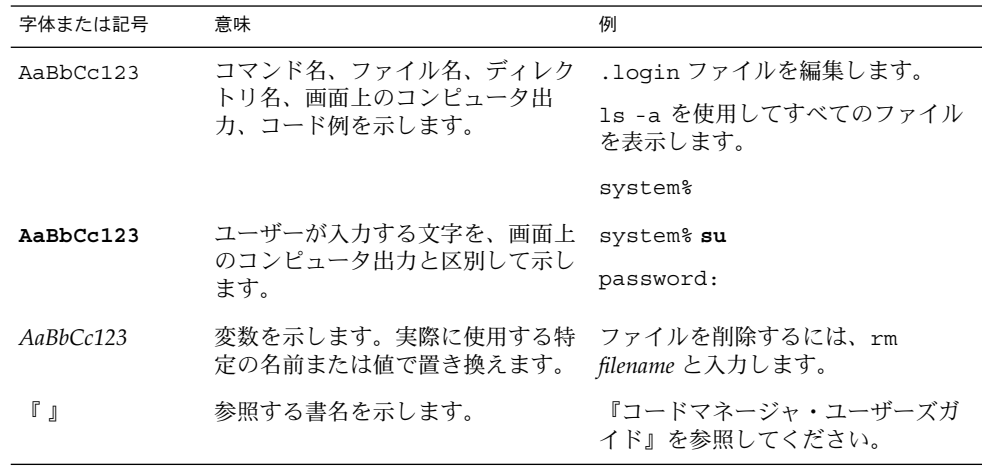

はじめに **13**

表 **P–1** 表記上の規則 *(*続き*)*

| 字体または記号 | 意味                                             | 例                                                        |
|---------|------------------------------------------------|----------------------------------------------------------|
|         | 名、強調する単語を示します。                                 | 参照する章、節、ボタンやメニュー 第5章「衝突の回避」を参照してく<br>ださい。                |
|         |                                                | この操作ができるのは、「スーパー<br>ユーザー」だけです。                           |
|         | 枠で囲まれたコード例で、テキスト<br>がページ行幅を超える場合に、継続<br>を示します。 | sun% grep ' <sup>A</sup> #define \<br>XV VERSION STRING' |

コード例は次のように表示されます。

■ C シェル

machine\_name% **command y**|**n** [*filename*]

■ C シェルのスーパーユーザー

machine\_name# **command y**|**n** [*filename*]

■ Bourne シェルおよび Korn シェル

\$ **command y**|**n** [*filename*]

■ Bourne シェルおよび Korn シェルのスーパーユーザー

# **command y**|**n** [*filename*]

[ ] は省略可能な項目を示します。上記の例は、*filename* は省略してもよいことを示し ています。

| は区切り文字 (セパレータ) です。この文字で分割されている引数のうち1つだけを 指定します。

キーボードのキー名は英文で、頭文字を大文字で示します (例: Shift キーを押しま す)。ただし、キーボードによっては Enter キーが Return キーの動作をすることが あります。

ダッシュ (-) は 2 つのキーを同時に押すことを示します。たとえば、Ctrl-D は Control キーを押したまま D キーを押すことを意味します。

### 第 **1** 章

# Solaris 9 9/02 の製品構成

Solaris 9 9/02 は、複数言語をサポートするマルチリンガル製品です。この章では、 Solaris 9 9/02 に含まれている CD、DVD、および印刷マニュアルについて説明しま す。

### Solaris 9 9/02 の構成

Solaris 9 9/02 の構成について、概要を説明します。

Solaris 9 9/02 INSTALLATION (Multilingual) CD (SPARC 版)

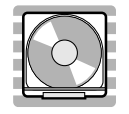

この CD には、Solaris Web Start 3.0 インストールプログラムが含まれています。 Soalris Web Start 3.0 を使用して Solaris ソフトウェアおよび同梱の CD に含まれてい るその他のソフトウェアをインストールする場合に使用します。

Solaris 9 9/02 SOFTWARE 1 of 2 CD (SPARC 版)

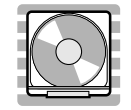

この CD には、主に次のソフトウェアが含まれています。

- Solaris 9 9/02 オペレーティング環境 (「コアシステムサポート」と一部の「エンド ユーザーシステムサポート」ソフトウェアグループ用のソフトウェア)
- 従来の suninstall インストールプログラム

注 **–** Motif 版の suninstall は削除されました。CUI 版はアジア言語でもローカライ ズされました。

### Solaris 9 9/02 SOFTWARE 2 of 2 CD (SPARC 版)

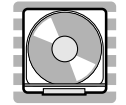

この CD には、主に次のソフトウェアが含まれています。

- Solaris 9 9/02 オペレーティング環境 (「エンドユーザーシステムサポート」の残り と、それ以上のソフトウェアグループ用のソフトウェア)
- ExtraValue ソフトウェア

ExtraValue ソフトウェアには、サポート対象である CoBundled ソフトウェア (Netscape 6.2.3、SunScreen 3.2、 Web Start Wizards SDK 3.0.1) と評価用のアー リーアクセス・ソフトウェア (Bonus\_Languages) が含まれています。 Bonus\_Languages には、Solaris 8 用のカタロニア語、ポーランド語、ロシア語の CDE の翻訳メッセージが含まれています。

### Solaris 9 9/02 LANGUAGES CD (SPARC 版)

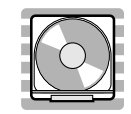

この CD には、Solaris オペレーティング環境で英語以外の言語を使用する際に必要な ソフトウェアが含まれています。

注 **–** Solaris 9 9/02 でサポートされているすべてのロケールの基本機能 (言語の入力、 出力、印刷、データ処理) をサポートするソフトウェア (部分ロケールと呼ぶ) は、 SOFTWARE CD に含まれています。LANGUAGES CD には、各言語用のユーザーイ ンタフェースの翻訳および追加ソフトウェアが含まれています。

#### Solaris 9 9/02 DOCUMENTATION 1 of 2 CD

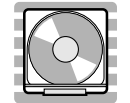

この CD には、英語およびヨーロッパ言語のオンライン文書コレクション (PDF およ び HTML ファイル) が含まれています。

以下は英語コレクションの一覧です。

Solaris 9 9/02 Release and Installation Collection Solaris 9 9/02 About What's New Collection Solaris 9 User Collection Solaris 9 9/02 System Administrator Collection<sup>1</sup> Solaris 9 Software Developer Collection<sup>1</sup> Solaris 9 Reference Manual Collection Solaris 9 Common Desktop Environment Developer Collection KCMS Collection Solaris 9 Asian Locales Collection iPlanet Directory Server 5.1 Collection<sup>1</sup>

注 1: DOCUMENTATION 2 of 2 CD にも含まれます。

### Solaris 9 9/02 DOCUMENTATION 2 of 2 CD

第 1 章 • Solaris 9 9/02 の製品構成 **17**

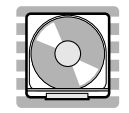

この CD には、日本語およびその他のアジア言語のオンライン文書コレクション (PDF および HTML ファイル) が含まれています。また、英語のオンライン文書コレ クションも一部含まれています。

以下は日本語コレクションの一覧です。

Solaris 9 9/02 Release and Installation Collection - Japanese Solaris 9 9/02 About What's New Collection - Japanese Solaris 9 User Collection - Japanese Solaris 9 9/02 System Administrator Collection - Japanese Solaris 9 Software Developer Collection - Japanese <sup>2</sup> Solaris 9 Reference Manual Collection - Japanese<sup>2</sup> Solaris 9 Common Desktop Environment Developer Collection - Japanese iPlanet Directory Server 5.1 Collection - Japanese

注 2: 一部のみの翻訳となりますので、全情報を参照する場合は、DOCUMENTATION 1 of 2 CD または DOCUMENTATION 2 of 2 CD の対応する英語コレクションをご覧く ださい。

Solaris 9 9/02 DVD (SPARC 版)

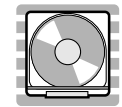

この DVD には、前述のすべての CD の内容が含まれています。(製品によってはこの メディアが含まれていないものがあります)。

Solaris 9 メディア一覧 (Contents of Solaris 9 Media)

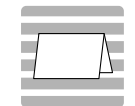

Solaris 9 の内容について各国語で記述されているカードです。メディアフォルダーの ポケットに入っています。

### Solaris 9 インストールの手引き (Solaris 9 Start Here)

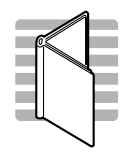

インストールを始めるにあたって参照するマニュアルです。従来の対話式インストー ル (suninstall) を行うか、または Solaris Web Start インストールを行うかを選択 し、それぞれを使用してインストールを行う手順が説明してあります。

インストールに際しては、本書の第 2 章も必ずお読みください。

Solaris 9 9/02 インストールにあたって (SPARC 版) (Solaris 9 ( SPARC Platform Edition) 9/02 Installation Release Notes)

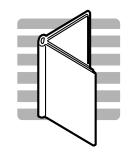

インストールに関する特に重要なバグ情報や注意事項が記載されています。

第 1 章 • Solaris 9 9/02 の製品構成 **19**

### Binary Code License (ソフトウェア使用許諾契約 書)

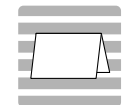

ソフトウェア使用の許諾について記述されています。

### Binary Code License (Terms & Conditions)

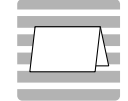

上記の「ソフトウェア使用許諾契約書」に対する補足条項が含まれています。

第 **2** 章

# インストールに関する注意事項とバグ 情報

この章では、Solaris 9 9/02 オペレーティング環境のインストールに関連した問題を説 明します。

この章には、Solaris 9 9/02 INSTALLATION CD に含まれている Installation Kiosk、 および Solaris 9 9/02 DOCUMENTATION CD に含まれている『Solaris 9 9/02 ご使用 にあたって (SPARC 版)』の発行後に見つかった、以下のインストール時のバグに関す る説明が追記されています。

■ 29 ページの「Solaris 9 9/02 INSTALLATION CDの Solaris Web Start プログラム を使用してインストールし、はじめてリブートするとシステムがハングアップする (バグ ID: 4717581)」

注 **–** Solaris 9 9/02 オペレーティング環境には、128M バイト以上のメモリーが必要で す。

## 日本語環境をインストールする前に 知っておく必要がある情報

#### 必要なディスク容量

Solaris 9 9/02 の日本語環境と DOCUMENTATION CD をインストールする場合に必 要なディスク容量について説明します。

#### Solaris 9 9/02 CD のソフトウェア容量

次の表に、Solaris 9 9/02 SOFTWARE 1 of 2 CD、Solaris 9 9/02 SOFTWARE 2 of 2 CD、Solaris 9 9/02 LANGUAGES CD に含まれている日本語ロケール (ja、 ja\_JP.PCK、ja\_JP.UTF-8) のパッケージをインストールするために必要なディス ク容量を示します。Solaris 9 より、ファイルシステムの自動配置でデフォルトとして 選択される領域は、ルート (/) とスワップ (swap) だけになりました。記載されている 値は、このデフォルトのファイルシステムでインストールする場合に必要なルート ファイルシステムの推奨値 (括弧内は最小値) で、スワップ領域に必要な容量は含まれ ていません。

なお、Solaris suninstall プログラムで「ソフトウェアの選択」画面に実際に表示さ れる各ソフトウェアグループの値は、スワップ領域を含んだ値です。この値は、イン ストールするシステムのディスクやメモリーのサイズによって異なります。

表 **2–1** Solaris 9 9/02 (SPARC 版) のソフトウェア容量 (単位: M バイト)

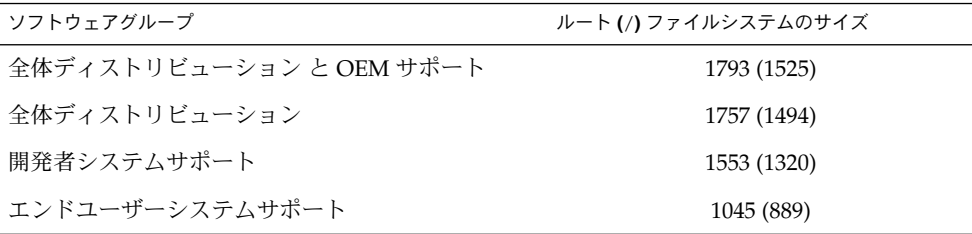

注 **–** この表に記載されている値は、Sun4U アーキテクチャのシステムにソフトウェア をデフォルトでインストールする場合に必要な容量で、64 ビット (sparc v9) サポート パッケージの容量を含んでいます。64 ビットパッケージをインストールしない場合 や、Sun4U 以外のアーキテクチャにインストールする場合には、この表の値よりも推 奨値で 100M ~ 180M バイト、最小値で 90M ~ 150M バイトほど少ない容量で済みま す。

#### Solaris DOCUMENTATION CD のソフトウェア容量

次の表に、アジア言語版の DOCUMENTATION 2 of 2 CD に含まれている、英語およ び日本語のドキュメントパッケージとその容量を示します (その他のアジア言語の パッケージは省略)。これらのパッケージのうち \* 印がついているパッケージは、デ フォルトで /opt にインストールされます。

| パッケージ                  | コレクション名                                                                          | 必要な容量の概算値    |
|------------------------|----------------------------------------------------------------------------------|--------------|
| SUNWaadm*              | Solaris 9 9/02 System Administratorl Collection<br>(HTML 版)                      | 27           |
| SUNWdev*               | Solaris 9 Software Developer Collection (HTML 版)                                 | 20           |
| SUNWids*               | iPlanet Directory Server 5.1 Collection (HTML 版)                                 | 8            |
| SUNWsdocs <sup>*</sup> | Documentation Navigation for Solaris 9                                           | $\mathbf{1}$ |
| SUNWjaadm <sup>*</sup> | Solaris 9 9/02 System Administrator Collection -<br>Japanese (HTML 版)            | 27           |
| SUNWjabe <sup>*</sup>  | Solaris User Collection - Japanese (HTML 版)                                      | 15           |
| SUNWjaman*             | Solaris 9 Reference Manual Collection - Japanese<br>(HTML 版)                     | 14           |
| SUNWjdad*              | Solaris 9 Common Desktop Environment<br>Developer Collection - Japanese (HTML 版) | 9            |
| SUNWjdev*              | Solaris 9 Software Developer Collection - Japanese<br>(HTML 版)                   | 13           |
| SUNWjids*              | iPlanet Directory Server 5.1 Collection - Japanese<br>(HTML 版)                   | 8            |
| SUNWjinab*             | Solaris 9 9/02 Release and Installation Collection -<br>Japanese (HTML 版)        | 3            |
| SUNWwnabj *            | Solaris 9 9/02 About What's New Collection -<br>Japanese (HTML 版)                | 1            |
| SUNWpaadm              | Solaris 9 9/02 System Administrator Collection -<br>Japanese (PDF 版)             | 18           |
| SUNWpdev               | Solaris 9 Software Developer Collection - Japanese<br>(PDF版)                     | 17           |
| SUNWpids               | iPlanet Directory Server 5.1 Collection (PDF 版)                                  | 8            |
| SUNWpjaadm             | Solaris 9 9/02 System Administrator Collection -<br>Japanese (PDF 版)             | 23           |
| SUNWpjabe              | Solaris User Collection - Japanese (PDF版)                                        | 14           |
| SUNWpjaman             | Solaris 9 Reference Manual Collection - Japanese<br>(PDF版)                       | 16           |
| SUNWpjdad              | Solaris 9 Common Desktop Environment<br>Developer Collection - Japanese (PDF版)   | 9            |
| SUNWpjdev              | Solaris 9 Software Developer Collection - Japanese<br>$(PDF \, \frac{1}{100})$   | 17           |

表 **2–2** Solaris 9 9/02 DOCUMENTATION 2 of 2 CD のソフトウェア容量 (単位 : M バイト)

第 2 章 • インストールに関する注意事項とバグ情報 **23**

表 **2–2** Solaris 9 9/02 DOCUMENTATION 2 of 2 CD のソフトウェア容量 (単位 : M バイ ト) *(*続き*)*

| $\cdots$   |                                                                                |           |  |
|------------|--------------------------------------------------------------------------------|-----------|--|
| パッケージ      | コレクション名                                                                        | 必要な容量の概算値 |  |
| SUNWpjids  | iPlanet Directory Server 5.1 Collection - Japanese<br>$(PDF \, \frac{1}{100})$ | 12        |  |
| SUNWpjinab | Solaris 9 9/02 Release and Installation Collection -<br>Japanese (PDF版)        | З         |  |
| SUNWpwnabi | Solaris 9 9/02 About What's New Collection -<br>Japanese (PDF版)                | 2         |  |

注 **–** \* 印のついていない PDF 版のパッケージはデフォルトではインストールされませ ん。これらのパッケージをインストールする場合には次の手順を実行してください。

- 1. DOCUMENTATION 2 of 2 CD のインストーラを起動する。
- 2. 「インストール形式の選択」画面で、「カスタム」を選択する。
- 3. 「コンポーネントの選択」画面で、パッケージを選択し、インストールを実行す る。

次の表に、英語 + ヨーロッパ言語版の DOCUMENTATION 1 of 2 CD に含まれてお り、DOCUMENTATION 2 of 2 CD に含まれていない、英語のドキュメントパッケー ジの一部とその容量を示します。

これらのパッケージには、日本語に翻訳されていないマニュアルが含まれています。 それらのマニュアルをインストールする場合には、次の手順を実行してください。

- 1. DOCUMENTATION 1 of 2 CD のインストーラを起動する。
- 2. 「インストール形式の選択」画面で、「カスタム」を選択する。
- 3. 「コンポーネントの選択」画面で、該当するパッケージを選択し、インストールを 実行する。

パッケージはデフォルトで /opt にインストールされます。

表 **2–3** Solaris 9 9/02 DOCUMENTATION 1 of 2 CD のソフトウェア容量 (単位 : M バイト)

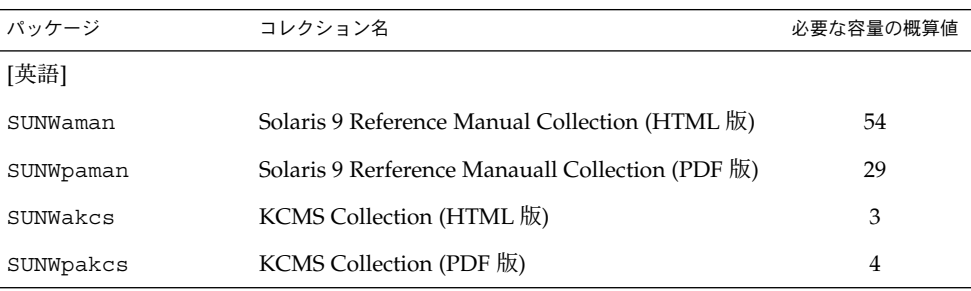

#### 日本語環境の選択

Solaris 9 9/02 のインストール中に行うことができる、日本語環境の選択について説明 します。日本語環境の選択では、「デフォルトロケール」と「インストールするロ ケール」の 2 つを選択します。インストール手順の詳細は、『*Solaris 9* インストール ガイド』を参照してください。

Solaris 9 9/02 は、次に示すように 3 種類の文字エンコーディングに対応した 4 つの日 本語ロケールをサポートしています。

- EUC をサポートする ja および ja\_JP.eucJP ロケール
- PCK (PC 漢字コード) をサポートする ja\_JP.PCK ロケール (シフト JIS と同等)
- Unicode の UTF-8 をサポートする ja\_JP.UTF-8 ロケール

#### デフォルトロケールの選択

インストール後のシステムのデフォルトロケールを選択します (具体的には、 /etc/default/init ファイル内に LANG 環境変数が定義されます)。

日本語環境をインストールする場合に、システムのデフォルトロケールとして日本語 ロケールを選択しなければならないわけではありませんが、日本語ロケールを選択す ることをお勧めします。システムのデフォルトロケールとして日本語ロケールが設定 されていると、たとえば、システムログイン時の LANG の設定を、ユーザーごとに環 境設定ファイルで定義しなくても済むようになります。また、dtlogin の言語設定 で、デフォルトで日本語ロケールが設定されます。

■ Solaris Web Start 3.0 (CD) インストールの場合

最初にインストール画面の表示言語を選択するプロンプトが表示されるので、日本 語環境でインストールするには、「Japanese」を選択してください。システムのデ フォルトロケールは、「ja」に設定されます。

■ Solaris suninstall プログラムまたは Solaris Web Start 3.0 (DVD) インストール の場合

最初にインストール画面の表示言語を選択するプロンプトが表示されるので、日本 語環境でインストールするには、「Japanese」を選択してください。次に、日本語 ロケールとして「Japanese EUC (ja)」、「Japanese PC Kanji (ja\_JP.PCK)」、

「Iapanese UTF-8 (ja\_IP.UTF-8)」のいずれかを選択してください。ここで選択した ロケールが、 システムのデフォルトロケールとして設定されます。

Solaris Web Start 3.0 インストールでは、次の手順を実行することでデフォルトロ ケールを選択し直すことができます。

(例) ja\_JP.PCK ロケールをデフォルトロケールにする場合

- 1. 「インストールの形式の選択」画面で、「カスタムインストール」を選択す る。
- 2. 「ソフトウェアのロケール選択」画面で、ja\_JP.PCK ロケールのチェック ボックスを ON にする (ここでチェックされていないロケールは、次の選択画 面で表示されません。)

第 2 章 • インストールに関する注意事項とバグ情報 **25**

3. 「システムのロケール選択」画面で、ja\_JP.PCK ロケールを選択する。

注 **–** いずれのインストール方法を選択した場合でも、ja\_JP.eucJP ロケールをデ フォルトロケールとして選択することはできません。

■ システムのデフォルトロケールを、インストール後に設定または変更する場合に は、/etc/default/init ファイルでの LANG 環境変数の設定を次のようにして から、システムを再起動します。

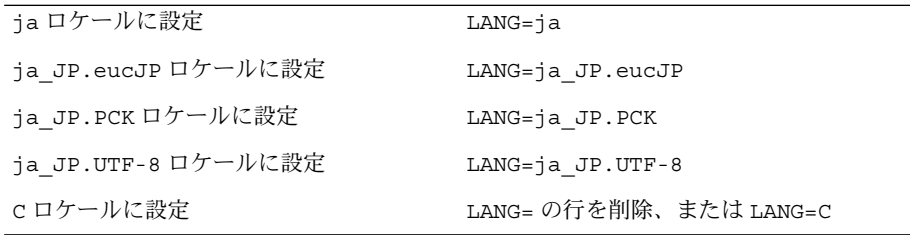

インストール前に、このデフォルトロケールをあらかじめ設定しておくことも可能で す。この事前設定をしておくと、GUI インストール時にもロケール設定画面が表示さ れません。この設定は、カスタム JumpStart による自動インストールの場合など、意 図的にロケール設定画面を表示させたくない場合に有効です。<sup>1</sup>

#### インストールするロケールの選択

インストールしたいロケールを選択すると、ロケールに依存するソフトウェア パッケージがインストールされます。日本語環境をインストールするには、必ず日本 語パッケージをインストールする必要があります。

注 **–** Solaris 9 9/02 では、インストールするロケールとして、日本語ロケールを 1 つだ け選択した場合でも、すべての日本語ロケールがインストールされます。たとえば、 ja ロケールのみを選択した場合でも、ja、ja JP.eucJP、ja JP.PCK、および ja\_JP.UTF-8 ロケールがインストールされます。

■ DOCUMENTATION 2 of 2 CD を Solaris 9 9/02 INSTALLATION CD からインス トールする場合

後述のバグ情報にあるバグ ID: 4668033 のため、Solaris 9 9/02 INSTALLATION CD を使用して、DOCUMENTATION 2 of 2 CD を インストールする場合には、イ ンストールするロケールの項で、対象言語の EUC ロケールが選択されている必要 があります。Solaris 9 9/02 INSTALLATION CD の「カスタムインストール」を選 択した後「ソフトウェアのロケール選択」画面で EUC のロケール (日本語環境の

<sup>1</sup> デフォルトロケールの事前設定を行う方法には、「ネームサービスに事前に定義しておく方法」と「sysidcfg ファイルを 使用する方法」の 2 通りがあります。 詳しくは、『*Solaris 9* インストールガイド』を参照してください。

**<sup>26</sup>** Solaris 9 9/02 ご使用にあたって (SPARC 版) • 2002 年 10 月

場合は、ja ロケール) を選択し、DOCUMENTATION 2 of 2 CD をインストールす るように設定してください。

■ Solaris suninstall プログラムの場合

「地域の選択」画面で、インストールするロケールを選択します。この画面では、 あらかじめ選択したシステムのデフォルトロケールが自動的に選択された状態に なっています。たとえば、システムのデフォルトロケールとして ja ロケールを選 択した場合、この画面では ja ロケールのみが選択されますが、実際にはすべての 日本語ロケールがインストールされます。

■ Solaris Web Start 3.0 インストールの場合

「インストール形式の選択」画面にて、「デフォルトインストール」を選択した場 合、システムのデフォルトロケールのみが自動的に選択され、ロケールを選択する ための画面は表示されません。たとえば、システムのデフォルトロケールとして ja ロケールを選択した場合、ja、ja\_JP.eucJP、ja\_JP.PCK および ja\_JP.UTF-8 ロケールのみがインストールされます。他の言語のロケールをイン ストールする場合は「カスタムインストール」を選択して、「ソフトウェアのロ ケール選択」画面で、追加したいロケールを選択してください。

■ カスタム JumpStart インストールの場合

カスタム JumpStart インストールが参照するプロファイルに locale キーワード を追加します。<sup>2</sup>

日本語ロケール環境をインストールする場合には、locale キーワードの値に ja、ja\_JP.eucJP、ja\_JP.PCK または ja\_JP.UTF-8のいずれかを指定しま す。

なお、プロファイル中で locale キーワードを明示的に定義しない場合でも、デ フォルトロケールとして日本語ロケールが設定されていれば、すべての日本語ロ ケール環境が自動的にインストールされます。

# スワップインストールについて

#### デフォルトでは利用可能な最初のディスクシリン ダからスワップスライスが割り当てられる

デフォルトでは、Solaris 9 9/02 のインストールプログラムは、利用可能な最初の ディスクシリンダ (通常はシリンダ 0) から始まる位置にスワップを配置します。この 配置では、デフォルトのディスクレイアウトの際にルート (/) ファイルシステムに最 大の空間が提供され、アップグレード時にルート (/) ファイルシステムを拡大するこ とが可能になります。

第 2 章 • インストールに関する注意事項とバグ情報 **27**

<sup>2</sup> locale キーワードは、日本語パッケージのインストールに影響しますが、システムのデフォルトロケールを決定するもの ではありません。

将来的に、スワップ空間を拡大する必要が見込まれる場合は、スワップスライスを別 のディスクシリンダから始まるように配置できます。それには、次のいずれかの方法 を使用します。

- Solaris™ Web Start および SunInstall™ のインストールプログラムの場合は、シリ ンダモードでディスクレイアウトをカスタマイズすることができ、希望する位置に スワップスライスを手作業で割り当てることができます。
- Solaris カスタム JumpStart™ のインストールプログラムの場合は、プロファイル ファイルの中でスワップスライスを割り当てることができます。

注 **–** ミラー化されたルート (/) ファイルシステムを作成する場合は、66 ページ の「Solaris ボリュームマネージャの metattach コマンドが失敗することがある」を 参照してください。

Solaris カスタム JumpStart プロファイルファイルの詳細については、『*Solaris 9* イン ストールガイド』を参照してください。

## Solaris カスタム JumpStart のバグ情報

デフォルトの Solaris JumpStart プロファイルは小 容量ディスクに複数のロケールをインストールし ない可能性がある

Solaris 9 9/02 メディアのデフォルトの Solaris JumpStart™ プロファイルを使用し て、ディスク容量の小さいシステムに複数のロケールをインストールすると、インス トールが失敗することがあります。この問題は、次の状況で発生する可能性がありま す。

- デフォルトの Solaris JumpStart プロファイルを使用して、2.1 G バイトディスクの システムに C ロケール以外のロケールをインストールする
- デフォルトの Solaris JumpStart プロファイルを使用して、4G バイトディスクの システムに 2 つ以上のロケールをインストールする

## DVD から Solaris 9 9/02 をインストール する前に知っておく必要がある注意事項 とバグ情報

### Solaris 9 9/02 DVD からのブート

Solaris 9 9/02 オペレーティング環境が DVD で提供されるようになりました。DVD からインストールまたはアップグレードを行うには、Solaris 9 9/02 DVD を DVD-ROM ドライブに挿入して、ok プロンプトで次のコマンドを入力し、システムをブー トします。

ok **boot cdrom**

## DVD または CD から Solaris 9 9/02 ソフ トウェアをインストールする前に知って おく必要があるバグ

Solaris 9 9/02 INSTALLATION CDの Solaris Web Start プログラムを使用してインストールし、はじ めてリブートするとシステムがハングアップする (バグ ID: 4717581)

Solaris 9 9/02 オペレーティング環境をインストールするのに Solaris 9 9/02 INSTALLATION CD の Solaris™ Web Start プログラムを使用すると、インストール 後にはじめてリブートしたときにシステムがハングアップする可能性があります。

回避方法**:** 次のどちらかを実行してください。

- Solaris 9 9/02 オペレーティング環境をインストールするのに Solaris 9 9/02 SOFTWARE 1 of 2 CD を使用する。
- Solaris 9 9/02 オペレーティング環境をインストールするのに Solaris 9 9/02 INSTALLATION CD を使用する場合は、次の手順に従う。

第 2 章 • インストールに関する注意事項とバグ情報 **29**

- 1. Solaris 9 9/02 INSTALLATION CD を CD-ROM ドライブに挿入し、Solaris 9 9/02 オペレーティング環境のインストールを開始します。
- 2. 次のメッセージが表示されたら、ディスクスライスの名前 (*disk-slice-name*) を書 き留めます。

Solaris インストールソフトウェアの一時コピーを ディスクスライス *disk-slice-name* に配置します。 ファイルがコピーされた後に、システムがリブートされ、 インストール処理が継続されます。しばらくお待ちください ...

- 3. Stop-A キーを押すか、またはシステムに電源を再投入して、インストール処 理を中断します。 ok プロンプトが表示されます。
- 4. スタンドアロンモードで Solaris 9 9/02 INSTALLATION CD からシステムを起 動します。

ok **boot cdrom -s**

5. 端末ウィンドウで、次のように ls コマンドを入力し、手順 2 で書き留めた ディスクスライスの物理名を決定します。

```
# ls -l /dev/dsk/disk-slice-name
```
このコマンドにより、次のような出力が返されます。

lrwxrwxrwx 1 root root 2 Aug 14 16:56 /dev/dsk/*disk-slice-name* -> ../../devices/*physical-name*

- 6. ディスクスライスの物理名 (*physical-name*) を書き留めます。先頭の ../../devices は物理名から省きます。
- 7. システムを停止して、ok プロンプトに戻ります。

# **halt**

8. 次のコマンドを入力して、物理デバイスからシステムを起動します。

ok **boot /***physical-name*

### Netscape 6.2.3 のローカライズパッケージは DVD または CD から自動的にインストールされない (バ グ ID: 4709348)

Netscape™ 6.2.3 の基本パッケージとローカライズパッケージが、Solaris 9 9/02 SOFTWARE DVD および Solaris 9 9/02 SOFTWARE 2 of 2 CD のSolaris 9/ExtraValue/CoBundled/Netscape 6 ディレクトリに置かれてい ます。ただし、Solaris\_9/ExtraValue/CoBundled/Netscape\_6 ディレクトリ にある NS62installer によってシステムにインストールされるのは、基本パッケー ジだけです。

回避方法**:** pkgadd(1M) コマンドを使って、Netscape 6.2.3 のローカライズパッケージ をシステムにインストールします。次の手順に従ってください。

- 1. スーパーユーザーになります。
- 2. Solaris 9 9/02 SOFTWARE DVD または Solaris 9 9/02 SOFTWARE 2 of 2 CD をド ライブにセットします。
- 3. ローカライズパッケージのあるディレクトリに移ります。

# **cd /cdrom/cdrom0/Solaris\_9/ExtraValue/CoBundled/Netscape\_6/Packages**

4. pkgadd コマンドを使用します。インストールしたいパッケージの名前を指定しま す。

# **pkgadd -d .** *name-of-localization-package*

注 **–** Packages ディレクトリには、次のようなローカライズパッケージがあります。

- SUNWcns6 中国語 (簡体字) ローカライズ
- SUNWdens6 ドイツ語ローカライズ
- SUNWesns6 スペイン語ローカライズ
- SUNWfrns6 フランス語ローカライズ
- SUNWhns6 中国語 (繁体字) ローカライズ
- SUNWitns6 イタリア語ローカライズ
- SUNWjans6 日本語ローカライズ
- SUNWkons6 韓国語ローカライズ
- SUNWplns6 ポーランド語ローカライズ
- SUNWptns6 ブラジル・ポルトガル語ローカライズ
- SUNWruns6 ロシア語ローカライズ
- SUNWsvns6 スウェーデン語ローカライズ

### Toshiba SD-M1401 DVD-ROM を持つシステムで Solaris DVD からのブートが失敗する (バグ ID: 4467424)

システムに、ファームウェアリビジョン 1007 の Toshiba SD-M1401 DVD-ROM ドラ イブが含まれていると、Solaris 9 9/02 DVD からのブートが失敗します。

回避方法 **:** パッチ 111649-03 以降を適用して Toshiba SD-M1401 DVD-ROM ドライブ のファームウェアを更新します。パッチ 111649-03 は、Solaris 9 9/02 Supplement CD の次のディレクトリにあります。

DVD\_Firmware/Patches

パッチのインストール方法については、上記のディレクトリにある README ファイ ルを参照してください。パッチをインストールする前に、README ファイルに記載 されている注意事項や警告内容のすべてに目を通して、その内容に従って作業してく ださい。

第 2 章 • インストールに関する注意事項とバグ情報 **31**

### Solaris 2.6 および Solaris 7 オペレーティング環境 で、Solaris 9 9/02 DVD 上のデータにアクセスで きない (バグ ID: 4511090)

Solaris 2.6 オペレーティング環境または Solaris 7 オペレーティング環境を実行してい るシステムでは、Solaris 9 9/02 DVD がボリューム管理によって正しくマウントされ ません。そのため、インストールサーバーを設定したり、Live Upgrade を実行した り、メディア上のデータにアクセスすることができません。

回避方法 **:** 次のどちらかを実行してください。

■ システムに対応したパッチを適用する。

表 **2–4** Solaris 2.6 および Solaris 7 オペレーティング環境用の DVD パッチ

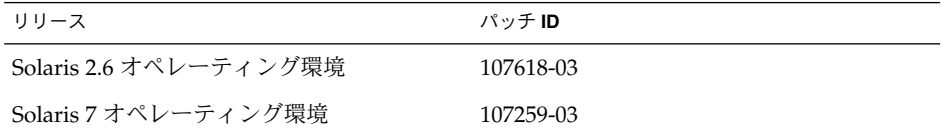

- Solaris 9 9/02 DVD をマウントする。 ただし、ボリューム管理を使用しないでください。次の手順に従って、手動で DVD をマウントします。
	- 1. スーパーユーザーになります。
	- 2. ボリューム管理を停止します。
		- # **/etc/init.d/volmgt stop**
	- 3. 手動で DVD をマウントします。
		- # **mkdir /mnt1** # **mount -F hsfs -o ro /dev/dsk/c0t6d0s0 /mnt1**
	- 4. DVD がマウントされていて、DVD 上のデータにアクセスできることを確認し ます。
		- # **cd /mnt1** # **ls**
		- DVD が正しくマウントされている場合は、システムから次の情報が返されま す。

Copyright Solaris 9

## Solaris Web Start 3.0 に関する注意事項と バグ情報

Solaris Web Start 3.0 を使用したインストールに関する情報と問題について説明しま す。この節に記載されている問題は、Solaris suninstall プログラムを使用するとき には発生しません。

#### Solaris Web Start 3.0 を使用して英語の Solaris 9 9/02 ドキュメントをインストールする方法

Solaris 9 9/02 DOCUMENTATION 1 of 2 CD (英語版 + ヨーロッパ言語版) には、英語 のドキュメントがすべて含まれています。アジア版の DOCUMENTATION 2 of 2 CD には、一部のアジア言語にだけ翻訳されている、またはまったく翻訳されていない、 以下の英語ドキュメントが含まれています。

Solaris 9 Software Developer Collection

Solaris 9 9/02 System Administrator Collection

iPlanet Directory Server 5.1 Collection

DOCUMENTATION 2 of 2 CD に付属のインストーラでは、これらのドキュメントの HTML 版が、デフォルトでインストールされます。すべての英語ドキュメントをイン ストールする場合は、DOCUMENTATION 1 of 2 CD からインストールする必要があ ります。

Solaris 9 9/02 INSTALLATION (Multilingual) CD から Solaris Web Start 3.0 を使用し て Solaris オペレーティング環境をインストールする場合、上記の英語版 HTML ド キュメントは DOCUMENTATION 2 of 2 CD からデフォルトでインストールされま す。すべての英語ドキュメントをインストールする場合は、Solaris Web Start 3.0 の「製品の選択」画面で「Solaris 9 Documemtation European」を選択して、 DOCUMENTATION 1 of 2 CD からドキュメントをインストールしてください。

第 2 章 • インストールに関する注意事項とバグ情報 **33**

## Solaris 9 9/02 SOFTWARE 1 of 2 CD か らのインストールに関する注意事項とバ グ情報

Solaris 9 9/02 SOFTWARE 1 of 2 CD からインストールする場合の注意事項と問題につ いて説明します。

### インストールまたはアップグレード後、複数のイ ンタフェースを持つシステムがすべてのインタ フェースを使用可能と認識する (バグ ID: 4640568)

複数のネットワークインタフェースを持つシステムに Solaris 9 9/02 オペレーティン グ環境をインストールまたはアップグレードした場合、システムはすべてのシステム インタフェースが使用可能であると認識します。つまり、ネットワークにプラグイン されていない 、あるいは使用する予定のないインタフェースが ifconfig -a コマン ドの出力に表示されます。さらに、同じイーサネットアドレスを持つインタフェース に同じ IP アドレスが割り当てられることがあります。その場合、次のエラーメッセー ジが表示されます。

ifconfig: setifflags: SIOCSLIFFLAGS: qfe3: Cannot assign requested address

この問題は、local-mac-address PROM 変数が false に設定されているシステム 上でも発生します。この問題が発生するのは、すべてのインタフェースが同じ IP アド レスで構成されるためです。

回避方法**:** 次のいずれかを実行してください。

- 構成されたインタフェースだけを使用するには、初期ブート後にシステムをリブー トする。
- 各ネットワークインタフェースに異なる IP アドレスを割り当てるには、次のいず れかの方法で local-mac-address PROM 変数を true に設定する。
	- ok プロンプトで、次のコマンドを入力する。

ok **setenv local-mac-address? true**

- スーパーユーザーとして、次のコマンドを端末ウィンドウに入力する。
	- # **eeprom local-mac-address?=true**

### ファイルシステムの作成時に警告メッセージが出 力されることがある (バグ ID: 4189127)

インストール中、ファイルシステムの作成時に、次のどちらかの警告メッセージが出 力される可能性があります。

Warning: inode blocks/cyl group (87) >= data blocks (63) in last cylinder group. This implies 1008 sector(s) cannot be allocated.

または

Warning: 1 sector(s) in last cylinder unallocated

この警告メッセージは、作成中のファイルシステムのサイズと使用しているディスク 上の容量が等しくない場合に表示されます。この場合、ディスク上に、作成中の ファイルシステムには取り込まれない未使用の領域ができます。この未使用のディス ク領域は、他のファイルシステムに割り当てることはできません。

回避方法 **:** 警告メッセージは無視してください。警告メッセージが表示されても問題 は発生しません。

### [日本語環境のみ] CD からのインストールで「コア システムサポート」をインストールする場合の注 意事項

CD からのインストールにおいて、ソフトウェアグループとして「コアシステムサ ポート」を選択した場合、インストールするロケールとして日本語ロケールを選択し ても、LANGUAGES CD に含まれる日本語パッケージはインストールされません。こ れは、SOFTWARE 1 of 2 CD のインストールが完了し、システムがリブートした後、 コアシステムの環境で LANGUAGES CD のインストールを起動できないためです。

回避方法 **:** インストール終了後、次のように pkgadd(1M) コマンドを使用して LANGUAGES CD に含まれる必要な日本語パッケージをインストールしてください。

# **cd /cdrom/sol\_9\_902\_lang\_sparc/components/Japanese/sparc/Packages** # **pkgadd -d . SUNWjfpre SUNWjfpue SUNWjos SUNWjws2**

LANGUAGES CD のイメージを含むインストールサーバーを使用して Solaris suninstall プログラムによるインストールを行う場合や、Solaris Web Start 3.0 で インストールする場合は、この問題は起こりません。

第 2 章 • インストールに関する注意事項とバグ情報 **35**

## アップグレードに関する注意事項とバグ 情報

旧リリースの Solaris がインストールされているシステムを、Solaris 9 9/02 にアップ グレードする場合の注意事項とバグについて説明します。

#### CD を使用して Solaris 8 2/02 から Solaris 9 9/02 にアップグレードする場合に、インストール時の ダイアログのメッセージが正しく表示されない (バ グ ID: 4704720)

Solaris 9 9/02 SOFTWARE 1 of 2 CD を使用し、Solaris 8 2/02 から Solaris 9 9/02 に アップグレードする場合、1 of 2 CD のアップグレード完了後にシステムをリブートす ると、引き続き、2 of 2 CD のアップグレードを促すダイアログが表示されます。その 際、ダイアログ上の日本語メッセージが正しく表示されません。

回避方法 **:** 1 of 2 CD のアップグレードが完了したら、システムをリブートする前に次 の手順を実行してください。

- # **cd /a/usr/openwin/lib/locale/ja/X11/fonts/75dpi**
- # **/usr/openwin/bin/mkfontdir .**
- # **cd ../TTbitmaps**
- # **/usr/openwin/bin/mkfontdir .**
- # **cd ../TT**
- # **/usr/openwin/bin/mkfontdir .**

### Solaris 9 9/02 オペレーティング環境に、SUNWsan がインストールされていると Storage Area Network (SAN) にアクセスできない

使用している Solaris 8 システムが、 Storage Area Network (SAN) に接続されている 場合、Solaris 9 9/02 オペレーティング環境にアップグレードする前にサポートエンジ ニアに確認してください。SUNWsan がインストールされている Solaris 8 システム を、Solaris 9 9/02 オペレーティング環境にアップグレードするには特別な手順が必要 なことがあります。システムに SUNWsan パッケージがインストールされているかど うかを確認するには、端末ウィンドウで次のコマンドを入力します。

#### # **pkginfo SUNWsan**

SUNWsan パッケージがインストールされていると、次の情報が表示されます。
#### Solaris suninstallプログラムによるアップグ レードでのロケール選択

Solaris 8 から、インストールするロケールを選択する機構が変更されました。このた め、Solaris suninstallプログラムを使用して Solaris 8 より前のシステムを Solaris 9 9/02 へアップグレードすると、既存システムのインストール時に明示的にインストー ルしなかったロケールが「地域の選択」画面で自動的に選択されます。これは、既存 システムのインストール時に明示的に指定していないロケールのソフトウェアが、暗 黙のうちにインストールされていたためです。

既存システムのインストール時にインストールするロケールとして明示的に指定しな かったロケールが含まれている地域を、「地域の選択」画面で選択解除することがで きます。余分なロケールをそのまま選択解除せずにアップグレードを行なっても問題 はありません。アップグレードしたシステムには、アップグレード前と同じレベルの ロケール環境がサポートされます。ただし、既存のシステムに明示的にインストール したロケールは、「地域の選択」画面で削除することはできません。

#### 旧バージョンの Solaris Management Console ソフ トウェア は Solaris 管理コンソール (Management Console) 2.1 ソフトウェアと互換性がない

Solaris 管理コンソール (Management Console) 2.1 ソフトウェアは、旧バージョンの Solaris Management Console 1.0、1.0.1、1.0.2 ソフトウェアと互換性がありません。 Solaris Management Console™ 1.0、1.0.1、1.0.2 のいずれかのソフトウェアがインス トールされた状態で Solaris 9 9/02 オペレーティング環境およびその互換バージョン にアップグレードする場合は、アップグレードの前に Solaris Management Console ソ フトウェアをアンインストールする必要があります。システムに SEAS 2.0、SEAS 3.0、Solaris 8 Admin Pack のいずれかがインストールされていると、Solaris Management Console ソフトウェアが終了することがあります。

回避方法 **:** 次のいずれかを実行してください。

- アップグレードする前に /usr/bin/prodreg コマンドを実行して、Solaris Management Console ソフトウェアのフルアンインストールを行います。
- アップグレード前に Solaris Management Console ソフトウェア 1.0、1.0.1、1.0.2 をアンインストールしていなかった場合は、Solaris Management Console ソフト ウェア 1.0、1.0.1、1.0.2 のすべてのパッケージを削除する必要があります。 パッケージの削除には prodreg コマンドではなく、pkgrm コマンドを使用しま す。必ず、手順に記載された順番どおりに削除してください。以下の手順に従いま す。
	- 1. スーパーユーザーになります。

2. 次のコマンドを実行します。

```
# pkginfo |grep "Solaris Management Console"
# pkginfo |grep "Solaris Management Applications"
# pkginfo |grep "Solaris Diskless Client Management Application"
```
上記の出力結果で、 パッケージ名の説明文の先頭に「Solaris Management Console 2.1」という文字列がない場合、そのパッケージは Solaris Management Console 1.0 ソフトウェアのパッケージです。

3. pkgrm を使用して、Solaris Management Console 1.0 ソフトウェアパッケージ のすべてのインスタンスを次の順序で削除します。

注 **–** 説明文に「Solaris Management Console 2.1」という文字列が含まれている パッケージは削除しないでください。たとえば、SUNWmc.2 は Solaris Management Console 2.1 ソフトウェアのパッケージです。

注 **–** pkginfo の出力に、複数のバージョンの Solaris Management Console 1.0 ソフトウェアパッケージが含まれている場合は、pkgrm を使用して、すべての バージョンを削除してください。このとき、パッケージ名の末尾に番号が付い ていないものを先に削除します。その後で、末尾に番号が付いているものを削 除してください。たとえば、pkginfo の出力に SUNWmcman と SUNWmcman.2 が含まれている場合、最初に SUNWmcman を削除して、次に SUNWmcman.2 を 削除します。prodreg は使用しないでください。

- # **pkgrm SUNWmcman** # **pkgrm SUNWmcapp** # **pkgrm SUNWmcsvr**
- # **pkgrm SUNWmcsvu**
- # **pkgrm SUNWmc**
- # **pkgrm SUNWmcc**
- # **pkgrm SUNWmcsws**

4. 端末エミュレータで次のコマンドを実行します。

# **rm -rf /var/sadm/pkg/SUNWmcapp**

これで Solaris 管理コンソール (Management Console) 2.1 ソフトウェアが正しく機 能するようになります。将来 Solaris 管理コンソール (Management Console) 2.1 ソ フトウェアの保守を行う際は、または、Solaris 管理コンソール (Management Console) 2.1 ソフトウェアが正しく機能しない場合は、Solaris 管理コンソール (Management Console) 2.1 ソフトウェアをいったん削除します。次の手順で再イ ンストールしてください。

1. pkgrm を使用して、Solaris Management Console 2.1 ソフトウェアパッケージ のすべてのインスタンスを次の順序で削除します。

注 **–** SUNWmc と SUNWmc.2 のように、ある Solaris 管理コンソール (Management Console) 2.1 ソフトウェアパッケージに対して複数のインスタン スがシステム上に存在する場合は、最初に SUNWmc を削除して、次に SUNWmc.2 を削除してください。prodreg は使用しないでください。

# **pkgrm SUNWjadcl** # **pkgrm SUNWjrmui** # **pkgrm SUNWjlvmg** # **pkgrm SUNWjmga** # **pkgrm SUNWjsmc** # **pkgrm SUNWpmgr** # **pkgrm SUNWrmui** # **pkgrm SUNWlvmg** # **pkgrm SUNWlvma** # **pkgrm SUNWlvmr** # **pkgrm SUNWdclnt** # **pkgrm SUNWmga** # **pkgrm SUNWmgapp** # **pkgrm SUNWmcdev** # **pkgrm SUNWmcex**

- # **pkgrm SUNWwbmc**
- # **pkgrm SUNWmc**
- # **pkgrm SUNWmcc**
- # **pkgrm SUNWmccom**
- 2. Solaris 9 9/02 SOFTWARE 1 of 2 CD (SPARC 版) を CD-ROM ドライブに挿入 し、端末エミュレータで次のコマンドを実行します。

# **cd /cdrom/sol\_9\_902\_sparc/s0/Solaris\_9/Product** # **pkgadd -d . SUNWmgapp**

3. CD を取り出して、Solaris 9 9/02 SOFTWARE 2 of 2 CD (SPARC 版) を CD-ROM ドライブに挿入し、端末エミュレータで次のコマンドを実行します。

# **cd /cdrom/sol\_9\_902\_sparc\_2/s0/Solaris\_9/Product** # **pkgadd -d . SUNWmccom SUNWmcc SUNWmc SUNWwbmc SUNWmcex SUNWmcdev SUNWmga SUNWdclnt** 4. CD を取り出して、Solaris 9 9/02 LANGUAGES CD (SPARC 版) を CD-ROM

ドライブに挿入し、端末エミュレータで次のコマンドを実行します。

# **cd /cdrom/sol\_9\_902\_lang\_sparc/s0/components/Japanese/sparc/Packages** # **pkgadd -d . SUNWjsmc SUNWjmga SUMWjadcl SUNWjlvmg SUNWjrmui**

> これによって、すべての旧バージョンの Solaris Management Console ソフト ウェアが削除され、Solaris 管理コンソール (Management Console) 2.1 ソフト ウェアが正しく機能するようになります。

### フラッシュアーカイブをインストールするときに Live Upgrade がブート環境の /etc/group ファイルをアップデートしない (バグ ID: 4683186)

Solaris Live Ugrade を使ってフラッシュアーカイブをブート環境にインストールする 場合、/etc/group ファイルが正しくありません。アーカイブには、アーカイブされ た /etc/group ファイルが含まれており、現在実行されているブート環境の /etc/group ファイルを反映していません。ブート環境の /etc/group ファイル は、現在実行されているシステムのファイルと同一でなければなりません。

回避方法**:** ブート環境にフラッシュアーカイブをインストールした後、/etc/group ファイルを、現在実行されているシステムから新しいブート環境にコピーする必要が あります。次の手順に従ってください。

- 1. スーパーユーザーになります。
- 2. 新しいブート環境をマウントします。

# **lumount** *boot-envir-name mount-point* 上記のコマンドで、*boot-envir-name* には、マウントしたいファイルシステムが属し ているブート環境の名前を指定します。*mount-point* には、ファイルシステムのマ ウントポイントを指定します。

3. /etc/group ファイルを、現在実行されているシステムから新しいブート環境に コピーします。

# **cp /etc/group** *mount-point***/etc/group**

4. 新しいブート環境をアンマウントします。

# **luumount** *boot-envir-name*

#### パッチリストファイルを指定したときに、 luupgrade コマンドがパッチを追加できない (バ  $\check{D}$  ID: 4679511)

-s オプション付きで luupgrade コマンドを使用し、ディレクトリとパッチリスト ファイルを指定してパッチを追加する場合、パッチが追加されません。このとき、た とえば次のようなメッセージが表示されます。

/usr/sbin/luupgrade [52]: 3 *patch-list-file:* bad number

上記のメッセージで、*patch-list-file* は、パッチを追加するために luupgrade コマンド に指定したパッチリストファイルです。

回避方法**:** パッチリストファイルを指定してパッチを追加するには、次の手順を実行し ます。

- 1. スーパーユーザーになります。
- 2. パッチを当てたいブート環境をマウントします。
- **40** Solaris 9 9/02 ご使用にあたって (SPARC 版) 2002 年 10 月
- # lumount *boot-envir-name mount-point*
- 3. ブート環境にパッチを追加します。

# **/usr/sbin/patchadd -R** *mount-point* **-M** *patch-path patch-list-file-name* 上記のコマンドで、*patch-path* には、追加するパッチの入ったディレクトリのパス 名を指定します。*patch-list-file-name* には、追加したいパッチのリストの入った ファイルを指定します。

4. ブート環境をアンマウントします。

# **luumount** *boot-envir-name*

### アップグレードの際に、SUNWjxcft パッケージの 削除でエラーが記録される (バグ ID: 4525236)

Solaris 8 オペレーティング環境から Solaris 9 9/02 オペレーティング環境へのアップ グレードの際、SUNWjxcft パッケージが削除されるときに、問題が発生します。次 のようなエラーメッセージが upgrade\_log ファイルに記録されます。

Removing package SUNWjxcft: Can't open /a/usr/openwin/lib/locale/ja/X11/fonts/TTbitmaps/fonts.upr Can't open /a/usr/openwin/lib/locale/ja/X11/fonts/TTbitmaps/fonts.scale Can't open /a/usr/openwin/lib/locale/ja/X11/fonts/TTbitmaps/fonts.alias Can't open /a/usr/openwin/lib/locale/ja/X11/fonts/TT/fonts.upr Can't open /a/usr/openwin/lib/locale/ja/X11/fonts/TT/fonts.scale Can't open /a/usr/openwin/lib/locale/ja/X11/fonts/TT/fonts.alias

Removal of <SUNWjxcft> was successful

回避方法**:** このエラーメッセージを無視します。

#### Solaris 8 オペレーティング環境からアップグレー ドすると、冗長な Kerberos プライバシ機構が作成 される (バグ ID: 4672740)

Solaris 9 9/02 オペレーティング環境では、Kerberos Version 5 グローバル機構はプラ イバシサポートを含んでおり、Kerberos ドメスティック機構は必要ありません。 Kerberos ドメスティック機構 (/usr/lib/gss/do/mech\_krb.so.1 にある) を Solaris 8 システムにインストールしている場合、システムを Solaris 9 9/02 オペレー ティング環境にアップグレードする前に、Kerberos ドメスティック機構を削除してく ださい。

回避方法**:** Solaris 9 9/02 オペレーティング環境にアップグレードする前に、次の手順 に従ってください。

1. 次のコマンドを入力して、Kerberos ドメスティック機構がシステムにインストー ルされているかどうかを確認します。

```
% pkginfo | fgrep ' SUNWk5'
```
- このコマンドの出力に SUNWk5 で始まるパッケージ名が含まれる場合、 Kerberos ドメスティック機構はシステムにインストールされています。手順 2 に進んでください。
- このコマンドの出力に SUNWk5 で始まるパッケージ名が含まれていない場合、 Kerberos ドメスティック機構はインストールされていません。残りの手順を省 略します。システムをアップグレードしてください。
- 2. 次のコマンドを入力して、/etc/nfssec.conf と /etc/gss/qop ファイルを バックアップします。

% **tar -cf /var/tmp/krb\_config\_files.tar /etc/nfssec.conf /etc/gss/qop**

3. 次のコマンドを入力して、ファイルがバックアップされていることを確認します。

```
% tar -tf /var/tmp/krb_config_files.tar
```
4. 手順 1 の出力に含まれていた各パッケージを削除します。

% **pkgrm** *package-name package-name package-name*

- 5. Solaris 9 9/02 オペレーティング環境にアップグレードします。 アップグレードプログラムは Kerberos グローバル機構コードを更新して、 Kerberos プライバシサポートを有効にします。
- 6. テキストエディタで、/etc/gss/mech ファイルの次の行を変更します。
	- 次の行のコメントを解除します。

**kerberos\_v5 1.2.840.113554.1.2.2 gl/mech\_krb5.so gl\_kmech\_krb5**

必要であれば、上記行を /etc/gss/mech ファイルに追加します。

■ 次の行を削除します。

**kerberos\_v5 1.2.840.113554.1.2.2 do/mech\_krb5.so do\_kmech\_krb5**

■ 次のコマンドを入力して、/etc/nfssec.conf ファイルと /etc/gss/qop ファイルを復元します。

% **tar -xf /var/tmp/krb\_config\_files.tar**

### Solaris 9 および Solaris 9 9/02 の韓国語、簡体字中 国語、繁体字中国語などアジア言語の一部の パッケージの preremove スクリプトが、アップ グレード中に正しく実行されない (バグ ID: 4707449)

Solaris 9 および Solaris 9 9/02 ソフトウェアの韓国語、簡体字中国語、繁体字中国語 などアジア言語の一部のパッケージに含まれている preremove スクリプトが、Disk Space Reallocation (DSR) でのアップグレード中に正しく実行されません。Solaris オ ペレーティング環境の新しいリリースにアップグレードしようとすると、次のエラー メッセージが /var/sadm/system/logs/update\_log ファイルに出力されます。

Removing package SUNWkwbcp: /a/var/sadm/pkg/SUNWkwbcp/install/preremove: /a/usr/4lib: does not exist pkgrm: ERROR: preremove script did not complete successfully

Removal of *SUNWkwbcp* failed. pkgrm return code = 1 Removing package SUNWkbcp: /a/var/sadm/pkg/SUNWkbcp/install/preremove: /a/usr/4lib: does not exist pkgrm: ERROR: preremove script did not complete successfu Removal of *SUNWkbcp* failed. pkgrm return code = 1 Removing package SUNWcwbcp: /a/var/sadm/pkg/SUNWcwbcp/install/preremove: /a/usr/4lib: does not exist pkgrm: ERROR: preremove script did not complete successfully

Removal of *SUNWcwbcp* failed. pkgrm return code = 1 Removing package SUNWcbcp: /a/var/sadm/pkg/SUNWcbcp/install/preremove: /a/usr/4lib: does not exist pkgrm: ERROR: preremove script did not complete successfully

Removal of *SUNWcbcp* failed. pkgrm return code = 1 Removing package SUNWhwbcp: /a/var/sadm/pkg/SUNWhwbcp/install/preremove: /a/usr/4lib: does not exist pkgrm: ERROR: preremove script did not complete successfully

Removal of *SUNWhwbcp* failed. pkgrm return code = 1 Removing package SUNWhbcp: /a/var/sadm/pkg/SUNWhbcp/install/preremove: /a/usr/4lib: does not exist pkgrm: ERROR: preremove script did not complete successfully

Removal of *SUNWhbcp* failed. pkgrm return code = 1

回避方法**:** このエラーメッセージを無視します。

#### Solaris 9 9/02 オペレーティング環境にアップグ レードすると既存の Secure Shell デーモン (sshd) が使用できなくなることがある (バグ ID: 4626093)

/etc/init.d/sshd デーモンから他社の Secure Shell (OpenSSH など) を実行してい るシステムの場合、Solaris 9 9/02 オペレーティング環境にアップグレードすると、既 存の Secure Shell デーモンが使用できなくなります。アップグレード時に、Solaris 9 9/02 のアップグレードソフトウェアが、Solaris 9 9/02 の sshd で /etc/init.d/sshd の内容を上書きし、既存の sshd が失われます。

回避方法 **:** 次のいずれかを実行してください。

- システムに Secure Shell プロトコルサーバープログラムが不要な場合は、アップグ レード時に SUNWsshdr パッケージと SUNWsshdu パッケージをインストールしな い。
- システムに Secure Shell プロトコルサーバープログラムまたはクライアントプログ ラムが不要な場合は、アップグレード時に Secure Shell Cluster (SUNWCssh) をイ ンストールしない。

### /export が満杯に近いシステムのアップグレード が失敗する (バグ ID: 4409601)

/export ディレクトリの空き容量がゼロに近い状態で、システムを Solaris 9 9/02 オ ペレーティング環境にアップグレードしようとすると、/export ディレクトリ容量の 必要条件の計算に誤りが発生し、アップグレードに失敗します。この問題は、ディス クレスクライアントがインストールされているか、/export ディレクトリに他社製の ソフトウェアがインストールされている場合によく発生します。次のエラーメッセー ジが表示されます。

WARNING: Insufficient space for the upgrade.

回避方法 **:** アップグレードの前に、次のいずれかを実行してください。

- アップグレードが完了するまで、一時的に /export ディレクトリの名前を変更す る
- アップグレードが完了するまで、/etc/vfstab ファイル内の /export の行を一 時的にコメントアウトする
- /export が別のファイルシステムである場合は、アップグレードを実行する前に /export のマウントを解除する

### ディスクレスサーバーおよびディスクレスクライ アントのアップグレード (バグ ID: 4363078)

現在のシステムが、AdminSuite™ 2.3 の Diskless Client ツールによってインストール されたディスクレスクライアントをサポートしている場合、既存のディスクレスクラ イアントのうち、サーバーと同じ Solaris バージョンで同じアーキテクチャのものをす べて先に削除しておく必要があります。そのあとで、Solaris 9 9/02 オペレーティング 環境をインストールするか、または Solaris 9 9/02 オペレーティング環境にアップグ レードします。具体的な手順については、『*Solaris* のシステム管理 *(*基本編*)*』 を参照 してください。

ディスクレスクライアントを削除せずに Solaris 9 9/02 をインストールしようとする と、次のようなエラーメッセージが表示されます。

The Solaris Version (Solaris 7) on slice *<xxxxxxxx>* cannot be upgraded. There is an unknown problem with the software configuration installed on this disk.

スライス *<xxxxxxxx>* 上の Solaris のバージョン (Solaris 7) が アップグレードできません。ディスク上にインストールされたソフトウェア構成に 未知の問題があります。

このエラー メッセージの *version-number* は、現在、システムで稼働している Solaris のバージョンを表します。*<xxxxxxxx>* は、このバージョンの Solaris オペレーティン グ環境を実行しているスライスです。

Web-Based Enterprise Management (WBEM) デー タ消失防止のための JavaSpaces データストアの アップグレード (バグ ID: 4365035)

Solaris 8 (Solaris WBEM Services 2.0) または Solaris 8 6/00 (WBEM Services 2.1) オペ レーティング環境から、Solaris 9 9/02 (Solaris WBEM Services 2.5) オペレーティング 環境にアップグレードする場合は、既存のデータが失われます。

回避方法**:** アップグレードを実行した後、独自の Managed Object Format (MOF) ファイルをコンパイルし直します。

### アップグレードを行うと、システムのデフォルト ロケールが正しく設定されない (バグ ID: 4233535)

Solaris 9 9/02 へのアップグレードを行うと、アップグレード時に設定したデフォルト ロケールがシステムのデフォルトロケールに正しく設定されない場合があります。

Solstid 9 SOFTWARE 1 of 2 CD を使用したアップグレードの場合、Solaris 9 9/02 SOFTWARE 1 of 2 CD の インストールの終了後、自動ブートしたシステムが英語環境 で起動し、SOFTWARE 2 of 2 CD および LANGUAGES CD のインストール画面が英 語で表示されることがあります。

回避方法 **:** アップグレード終了後、システムのデフォルトロケールを /etc/default/init ファイルの LANG 環境変数に設定してください。

#### 日本語フォントディレクトリに、古いフォント設 定ファイルが残ってしまう (バグ ID: 4525236)

Solaris 8 および Solaris 8 アップデートリリースから Solaris 9 9/02 へアップグレード を行うと、アップグレードログに以下のようなメッセージと共に、古いフォント設定 ファイル(ファイル末尾に :8 が付く) が残ります。

```
パッケージ SUNWjxcft を削除中 :
```

```
Can't open /a/usr/openwin/lib/locale/ja/X11/fonts/TTbitmaps/fonts.upr
Can't open /a/usr/openwin/lib/locale/ja/X11/fonts/TTbitmaps/fonts.scale
Can't open /a/usr/openwin/lib/locale/ja/X11/fonts/TTbitmaps/fonts.alias
Can't open /a/usr/openwin/lib/locale/ja/X11/fonts/TT/fonts.upr
Can't open /a/usr/openwin/lib/locale/ja/X11/fonts/TT/fonts.scale
Can't open /a/usr/openwin/lib/locale/ja/X11/fonts/TT/fonts.alias
```
回避方法 **:** 古いフォント設定ファイルは削除してください。

# rm /usr/openwin/lib/locale/ja/X11/fonts/TTbitmaps/fonts.upr:8

# rm /usr/openwin/lib/locale/ja/X11/fonts/TTbitmaps/fonts.scale:8

# rm /usr/openwin/lib/locale/ja/X11/fonts/TTbitmaps/fonts.alias:8

# rm /usr/openwin/lib/locale/ja/X11/fonts/TT/fonts.upr:8

# rm /usr/openwin/lib/locale/ja/X11/fonts/TT/fonts.scale:8

## インストール全般に関する注意事項とバ グ情報

Solaris 9 9/02 のインストール全般に関する注意事項とバグ情報を説明します。

<sup>#</sup> rm /usr/openwin/lib/locale/ja/X11/fonts/TT/fonts.alias:8

### スワップ不足によって Solaris Web Start 2.x インス トールが失敗する (バグ ID: 4166394)

同梱されている CD を、その CD に含まれている Solaris Web Start 2.x (installer) を使 用して日本語ロケール (日本語表示) でインストールしているときに、スワップ容量の 不足のためインストールが失敗することがあります。この場合、コンソールにエラー メッセージが表示されますが、エラーメッセージは次のように文字化けしています。

RunCmd Error:java.io.IOException: ????????????????????

回避方法 **:** 同梱されている CD に含まれている Solaris Web Start 2.x は、実行時におよ そ 50M バイトのメモリーを消費します。Solaris Web Start 2.x を使用してインストー ルする場合は、swap -s コマンドなどで空きスワップ容量を確認し、不足している場 合は、メモリーの消費量が多いアプリケーションを終了するか、スワップファイルを 作成してスワップ領域を追加してください。詳細は、swap(1M) のマニュアルページ を参照してください。

#### [日本語環境のみ] デフォルトロケールに関係なく インストールログが EUC テキストファイルで生成 される

選択したデフォルトロケールに関係なく、install log、upgrade log などの Solaris のインストールログファイルは、EUC (ja ロケール) テキストとして生成され ます。

回避方法 **:** コードコンバータで変換して参照するか、テキストエディタなどの GUI ツールを ja ロケールで起動して参照してください。

### [日本語環境のみ] 日本語キーボード入力

日本語タイプ 5 キーボードは OpenBoot PROM のバージョンによっては、モニターレ ベルでタイプ 4 キーボードとして動作します。そのため、モニターレベルでは、キー ボード上の印字と実際の入力が一部異なります。次の表を参照してください。その他 の注意事項は、U.S. タイプ 5 キーボードと同じです。『*Sun* タイプ *5* キーボードプロ ダクトノート』を参照してください。

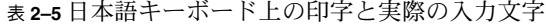

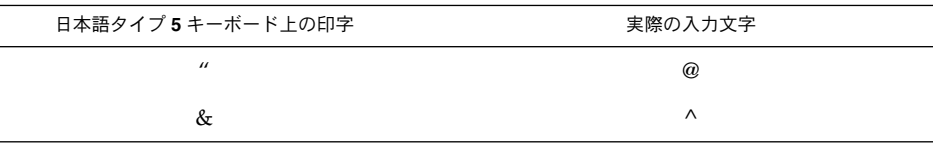

| <b>欧 Z-9 口坐</b> 咱 `I △I' 丨 工♡HP J U 天际♡ 八刀 入 J<br>日本語タイプ5キーボード上の印字 | (ルーー)<br>実際の入力文字      |
|--------------------------------------------------------------------|-----------------------|
| $\prime$                                                           | $\&$                  |
|                                                                    | $\ast$                |
|                                                                    |                       |
| $\mathop{\hbox{\rm Shift-0}}$                                      |                       |
| $\equiv$                                                           |                       |
|                                                                    | $+$                   |
| $\wedge$                                                           | $=$                   |
| ¥                                                                  |                       |
| $\circledR$                                                        |                       |
| $\pmb{\prime}$                                                     |                       |
|                                                                    |                       |
|                                                                    |                       |
| $^{+}$                                                             |                       |
|                                                                    |                       |
| *                                                                  | $\prime\prime$        |
|                                                                    | $\pmb{\prime}$        |
|                                                                    | $\tilde{\phantom{a}}$ |
|                                                                    | $\rm LF$              |
|                                                                    | $\rm LF$              |

表 **2–5** 日本語キーボード上の印字と実際の入力文字 *(*続き*)*

64 ビット Solaris に関する注意事項とバ グ情報

64 ビット Solaris をインストールする場合の、注意事項とバグ情報について説明しま す。

#### 一部の Sun UltraSPARC システム (Sun4U) では、 ブート Flash PROM をアップデートする必要があ る

注 **–** システムがすでに 64 ビット対応のファームウェアを実行している場合、Flash PROM のアップデートは不要です。

UltraSPARC® システム上で 64 ビット Solaris オペレーティング環境を実行する場合、 Flash PROM ファームウェアのアップデートが必要な場合があります。 Solaris 9 9/02 インストールプログラムには、64 ビットサポートを追加する選択肢があります。 UltraSPARC システムにインストールする場合は、この 64 ビットサポートがデフォル トで選択されます。64 ビットシステムは、200MHz 以上の CPU 速度を持つ場合の み、デフォルトで 64 ビットでブートします。

注 **–** Sun システムまたは UltraSPARC システムで 32 ビット Solaris オペレーティング 環境を実行する場合は、Flash PROM のアップデートは不要です。

次の表に、UltraSPARC (Sun4U™) システムと必要な最小限のファームウェアバー ジョンを示します。システムタイプは、uname -i コマンドを実行して確認できま す。実行中のファームウェアバージョンは、prtconf -V コマンドを実行して確認で きます。

表 **2–6** UltraSPARC システム上で 64 ビット Solaris を実行するために必要な ファームウェアバージョン

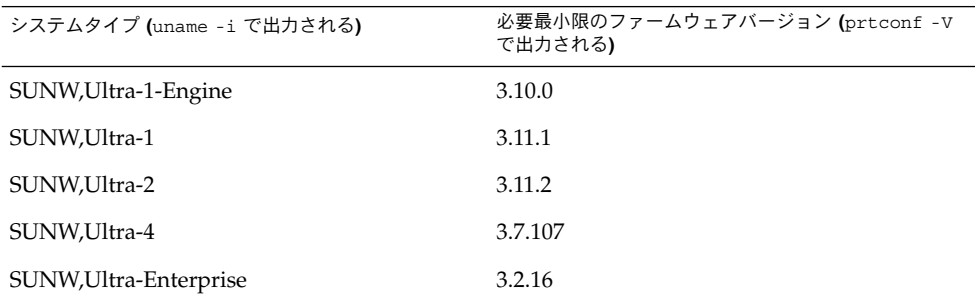

注 **–** この表に記載されていないシステムでは、Flash PROM をアップデートする必要 はありません。

Solaris CD を使用して Flash PROM をアップデートする方法については、「*Solaris 9 on Sun Hardware Collection*」のマニュアルをご覧ください。 このコレクション中のマ ニュアルは、 http://docs.sun.com で参照することができます。

## DOCUMENTATION CD に関する注意事 項

Solaris 2.6、7、および 8 オペレーティング環境が 稼働している文書サーバーに 9 文字より長い名前 の文書パッケージをインストールできない

翻訳された PDF 形式の文書コレクションの中には、パッケージ名が 9 文字を超えるも のがあります。Solaris 7 または 8 オペレーティング環境が稼働しているサーバーに、 このような PDF コレクションをインストールする場合は、先にパッチを 2 つインス トールしておく必要があります。

注 **–** このリリースの時点では、Solaris 2.6 サーバー用のパッチはありません。

回避方法 **:** 各パッチのインストール手順については、文書メディア (Solaris 9 9/02 DOCUMENTATION CD 1 of 2、2 of 2、または DVD) に収録されている Solaris Documentation Important Information (『Solaris ドキュメントに関する重要情報』) ファイルを参照してください。このファイルは、次のディレクトリにあります。

*mount-point*/README/*locale*/install\_*locale*.html

たとえば、Solaris 9 9/02 DOCUMENTATION CD 1 of 2 の英語ファイルは、次の ディレクトリにあります。

sol\_9\_902\_doc\_1of2/README/C/install\_C.html

## DOCUMENTATION CD のインストール に関するバグ情報

#### Solaris 9 9/02 DOCUMENTATION CD の uninstaller ユーティリティの Uninstall が適切 に機能しない (バグ ID: 4675797)

Solaris 9 Product Registry から立ち上げる Solaris 9 9/02 DOCUMENTATION CD の uninstaller で「全体」を選択した場合、uninstaller はデフォルトでインス トールされるマニュアルパッケージしか削除しません。

回避方法**:** uninstaller のアンインストール形式の選択で「部分」を選択して、アン インストールしたいパッケージを選択します。

### カスタムインストールの言語選択画面が正しく表 示されないことがある (バグ ID: 4618350)

インストールプログラムの「インストール形式の選択」で、一度一般インストールを 選択すると、「インストール形式の選択」画面に戻ってカスタムインストールを選択 しても、言語選択画面に選択可能なすべての言語を表示できなくなります。

回避方法 **:** インストールプログラムをもう一度立ち上げ直し、初めにカスタムインス トールを選択してください。

#### 特定のロケールでは Solaris 9 9/02 INSTALLATION CD が Solaris 9 9/02 DOCUMENTATION 2 of 2 CD 用のプロンプトを 表示しない (バグ ID: 4668033)

特定のロケールでは Solaris 9 9/02 INSTALLATION CD を使用する場合、インストー ルプログラムは Solaris 9 9/02 DOCUMENTATION 2 of 2 CD からパッケージをイン ストールするかどうかをたずねません。この問題は、EUC 以外の次のロケール選択で 発生します。EUC ロケール (日本語環境なら ja ロケール) を選択することで問題は回 避できます。

■ ja JP.PCK

- ja JP.UTF-8
- ko.UTF-8
- zh.GBK
- zh.UTF-8
- zh CN.18030
- zh HK.BIG5HK
- zh HK.UTF-8
- zh TW.BIG5
- zh TW.UTF-8

回避方法**:** 次のいずれかの回避方法を選択してください。

- Solaris 9 9/02 ソフトウェアをインストールするときに、デフォルトのインストー ルロケールとして、EUC ロケール (ja、ko、zh、または zh\_TW) の 1 つを選択す る。
- Solaris 9 9/02 DOCUMENTATION 2 of 2 CD から、直接 installer ユーティリ ティを実行する。

#### コマンド行インタフェースモードでは DOCUMENTATION CD の確認画面が表示されな い (バグ ID: 4520352)

-nodisplay オプションを指定して Solaris 9 9/02 DOCUMENTATION CD のインス トールプログラムを使用すると、確認画面が正しく表示されないことがあります。

回避方法 **:** Solaris 9 9/02 DOCUMENTATION CD のインストールプログラムを使用す るときに、-nodisplay オプションを指定しないでください。Solaris 9 9/02 DOCUMENTATION CD をインストールするときには、グラフィカルユーザーインタ フェース (GUI) モードを使用してください。

## インストール時のローカライズに関する 注意事項

#### 選択したロケール以外のロケールもインストール されることがある

Solaris 9 9/02 では、インストールするロケールを選択した場合、関連するほかのロ ケールもインストールされることがあります。 これは、すべての完全ロケール (メッセージが翻訳されている) とアジアおよび日本語の部分ロケールが、言語単位で パッケージ化し直されたためです。ほかの部分ロケールは従来通りに地理上の分類 (中央ヨーロッパなど) に基づいて、パッケージ化されてインストールされます。

## インストール時のローカライズに関する バグ情報

#### Solaris 9 Beta Refresh Chinese CDE フォント パッケージが Solaris 9 9/02 オペレーティング環境 にアップグレードされない (バグ ID: 4653908)

簡体字中国語または繁体字中国語のロケールを含んだ Solaris Beta Refresh オペレー ティング環境が動作しているシステムを Solaris 9 9/02 オペレーティング環境に アップグレードする場合、簡体字中国語と繁体字中国語の CDE フォント各国語対応 パッケージ (SUNWcdft または SUNWhdft) が適切な Solaris 9 9/02 パッケージに アップグレードされないため、アップグレードは正常に完了しません。次のエラー メッセージが表示されます。

Removing package SUNWcdft: /a/var/sadm/pkg/SUNWcdft/install/postremove: /a/usr/dt/config/xfonts/zh\_CN.EUC: does not exist /a/var/sadm/pkg/SUNWcdft/install/postremove: /a/usr/dt/config/xfonts/zh\_CN.GBK: does not exist /a/var/sadm/pkg/SUNWcdft/install/postremove: /a/usr/dt/config/xfonts/zh\_CN.UTF-8: does not exist pkgrm: ERROR: postremove script did not complete successfully

回避方法**:** Solaris 9 9/02 オペレーティング環境にアップグレードする前に、Solaris 9 Beta Refresh の postremove ファイルを適宜削除します。

# **rm /var/sadm/pkg/SUNWcdft/install/postremove**

# **rm /var/sadm/pkg/SUNWhdft/install/postremove**

タイ語、ロシア語、ポーランド語、カタロニア語 を完全にサポートする Solaris 8 オペレーティング 環境が動作しているシステムをアップグレードす ると、無効なパッケージがシステムに残る (バグ ID: 4650059)

Solaris 8 Language Supplement CD がインストールされている Solaris 8 オペレー ティング環境が動作しているシステムを Solaris 9 9/02 オペレーティング環境に アップグレードする場合、いくつかの無効なタイ語、ロシア語、ポーランド語、およ びカタロニア語のロケールパッケージがシステムに残ってしまいます。これらのロ ケールパッケージでは ARCH=sparcall が設定されているので、Solaris 9 9/02 オペ レーティング環境へのアップグレード時に削除されません。

回避方法**:** オペレーティング環境にアップグレードする前に、Solaris Product Registry アプリケーションを使用して Solaris 8 Languages Supplement CD パッケージを削除 してください。

### いくつかのヨーロッパロケールだけをインストー ルすると UTF-8 ロケールで表示されない文字があ る (バグ ID: 4634077)

ヨーロッパロケールの特定のセットを 1 つまたは複数インストールする場合、そのロ ケールの UTF-8 コードセットにある英語またはヨーロッパ言語文字以外の文字を表示 しないことがあります。この問題は次の場合に起こります。

- 次の1つまたは複数のロケールをインストールする場合
	- 中東/イスラエル (ISO8859-8)
	- 北アフリカ/エジプト (ISO8859-6)
	- 東ヨーロッパ/ロシア (ISO8859-5)
	- 西ヨーロッパ/トルコ (ISO8859-9)
	- **南アメリカ/ブラジル (ISO8859-1)**
	- **中央ヨーロッパ/ポーランド (ISO8859-2)**
- システムにほかのロケールをインストールしない場合

回避方法 **:** 次のいずれかの方法を実行してください。

- インストール実行中に、en US.UTF-8 北アメリカ/米国ロケールおよびヨー ロッパロケールの両方をシステムにインストールする
- インストール終了後に、pkgadd ユーティリティを使用してシステムに次の パッケージを追加する
	- SUNW5ttf 繁体字中国語 BIG5 True Type フォントパッケージ
	- SUNWcttf 簡体字中国語 (EUC) True Type フォント
	- SUNWiiimr インターネット/イントラネット入力システムフレームワーク (root)
	- SUNWiiimu インターネット/イントラネット入力システムフレームワーク (usr)
	- SUNWinleu インド語ロケール環境 user ファイル
	- SUNWinlex インド語言語環境 user ファイル (64 ビット)
	- SUNWinttf インド語の True Type フォント
	- SUNWjxcft 日本語必須 TrueType フォント
	- SUNWkttf 韓国語 True Type フォント
	- SUNWtleu タイ語ロケール環境 user ファイル
	- SUNWtleux タイ語言語環境 user ファイル (64 ビット)

これらのパッケージは、 Solaris 9 9/02 SOFTWARE 1 of 2 CD または CD イメージ 上の Solaris9/Product ディレクトリで入手できます。

たとえば、Solaris 9 9/02 SOFTWARE 1 of 2 CD から Solaris 9 9/02 オペレー ティング環境をインストールする場合、次のコマンドを入力してください。

# **cd /cdrom/cdrom0/Solaris9/Product** # **pkgadd -d . SUNW5ttf**

# **pkgadd -d . SUNWcttf**

前述のリストにある各パッケージに対してこの pkgadd コマンドを繰り返し実行 します。

# 実行時の注意事項とバグ情報

この章では、問題として認識されている実行時の問題について説明します。

この章には、Solaris 9 9/02 INSTALLATION CD に含まれている Installation Kiosk、 および Solaris 9 9/02 DOCUMENTATION CD に含まれている『Solaris 9 9/02 ご使用 にあたって (SPARC 版)』の発行後に見つかった、実行時の以下のバグに関する説明が 追記されています。

■ 62 ページの「Solaris 9 9/02 オペレーティング環境で、UltraSPARC II CP イベン トメッセージは、作成されるときと作成されないときがある (バグ ID: 4732403)」

## スマートカードのバグ情報

### スマートカードに対してシステムが反応しない(バ グ ID: 4415094)

ocfserv が終了し、ディスプレイがロックされている場合は、スマートカードを挿入 しても取り出しても、システムはロックされたままになります。

回避方法 **:** 次の手順を実行してシステムのロックを解除してください。

- 1. ocfserv プロセスが終了したマシンにリモートログインして接続します。
- 2. スーパーユーザーになります。
- 3. 端末ウィンドウで次のように入力して、dtsession プロセスを終了させます。

% **pkill dtsession**

ocfserv プロセスが再起動し、スマートカードのログインおよびその他の機能が復元 されます。

#### スマートカード Management Console の「構成 ファイルを編集」メニュー項目が使用できない (バ グ ID: 4447632)

スマートカード Management Console の「構成ファイルを編集」メニュー項目を使用 して 、/etc/smartcard/opencard.properties にあるスマートカードの構成 ファイルを編集することができません。 メニュー項目を選択すると、テクニカルサ ポートを受けないと編集を継続できないことを示す警告メッセージが表示されます。

回避方法 **:** スマートカード Management Console の「構成ファイルを編集」メニュー 項目は使用しないでください。スマートカードの設定に関する情報は、『*Solaris* ス マートカードの管理』を参照してください。

## 共通デスクトップ環境 (CDE)

Solaris 共通デスクトップ環境 (CDE) の実行時に発生するバグの情報および注意事項 について説明します。

#### 共通デスクトップ環境 (CDE) に関する注意事項

Solaris 9 では、文字集合 JIS X 0212:1990 に対するフォントが、「平成明朝体」から、 「RICOH ゴシック体」と「RICOH 明朝体」に変更になりました (今までの平成明朝 体も引き続きインストールされますが、利用するにはシステム側の変更が必要となり ます)。

また、文字集合 JIS X 0213:2000 に関しては UTF-8 ロケール上で利用可能ですが、 UNICODE3.1 で定義された文字集合が対象となります (ただし、Java および DPS か らの利用はできません)。

#### FontList オプションが指定されている場合、コマ ンド行から起動した dtmail がクラッシュする (バ グ ID: 4677329)

dtmail をコマンド行から起動した場合、FontList オプションが指定されていると、 IMAP サーバーに接続した後で dtmail がクラッシュします。次の例を参照してくだ さい。

**/usr/dt/bin/dtmail -xrm "Dtmail\*FontList: -\*-r-normal-\*:"**

次のエラーメッセージが表示されます。

Segmentation Fault

この問題は、C および ja ロケールの両方で発生します。

回避方法**:** dtmail をコマンド行から起動するときは、FontList オプションを指定しな いでください。

#### 行数の多い電子メールの表示中に CDE がハング アップしたようになる (バグ ID: 4418793)

Solaris 9 9/02 Unicode または UTF-8 ロケールで、行数の多い電子メールメッセージ を読むと、CDE Mailer (dtmail) がハングアップしたようになり、メッセージがすぐ には表示されない

回避方法 **:** 次のどちらかを実行してください。

- 132桁が表示されるように、dtmail メールボックスウィンドウを拡大する。
- 次の手順で、Complex Text Layout 機能を使用不可にする。
	- 1. スーパーユーザーになります。
	- 2. 使用システムのロケールディレクトリに切り替えます。

# **cd /usr/lib/locale/***locale-name*

上の例では、*locale-name* はシステムの Solaris 9 9/02 Unicode ロケール名また は UTF-8 ロケール名です。

3. ロケールレイアウトエンジンカテゴリの名前を変更します。

# **mv LO\_LTYPE LO\_LTYPE-**

注 **–** パッチを適用する場合は、ロケールレイアウトエンジンカテゴリ名を元の 名前 (LO\_LTYPE) に戻してから、ロケールレイアウトエンジンにパッチを適用 してください。

### PDA Sync がデスクトップ上の最後のエントリを削 除できない (バグ ID: 4260435)

デスクトップから最後のエントリを削除した後に、PDA デバイスに対して同期処理を 実行すると、最後のエントリが PDA デバイスからデスクトップに復元されてしまい ます。 たとえば、カレンダの最後のアポイントメントやアドレス帳の最後のアドレス が、削除した後に復元されてしまいます。

第 3 章 • 実行時の注意事項とバグ情報 **59**

回避方法 **:** 同期処理を実行する前に、PDA デバイスから最後のエントリを手動で削除 してください。

#### 国際化 (複数バイト文字) 対応の PDA デバイスとの データ交換を PDA Sync がサポートしていない (バ グ ID: 4263814)

国際化 (複数バイト文字) 対応の PDA デバイスと Solaris CDE とで、日本語などの複 数バイト文字のデータを交換すると、両方の環境において、交換した複数バイト文字 データが壊れる可能性があります。

回避方法 **:** PDA Sync を実行する前に必ず、PDA デバイスに付属しているバック アップ機能やバックアップユーティリティを使用して、PC などにデータの完全な バックアップをとってください。間違ってデータ交換をしてしまった場合には、 バックアップデータからデータを復旧させてください。

#### dtmail で不在返信メッセージを作成すると、 dtmail を起動したロケールと同じエンコーディン グで不在返信メッセージが保存される (バグ ID: 4394110)

不在返信メッセージを作成する場合、dtmail はその内容を (日本語のメールの場合) ISO-2022-JP エンコーディングではなく、dtmail を起動したエンコーディングで保存 します。 このため、不在返信メールを受信した際に、メールの内容が文字化けするこ とがあります。

回避方法 **:**不在返信メッセージが保存されている .vacation.msg ファイルを、次の ように入力して (日本語のメールの場合) ISO-2022-JP エンコーディングに変更し、保 存し直します。

% **/usr/bin/iconv -f** *org\_locale* **-t ISO-2022-JP \$HOME/.vacation.msg** \

**> \$HOME/.vacation.msg\_tmp**

% **/usr/bin/cp \$HOME/.vacation.msg\_tmp \$HOME/.vacation.msg**

上記の *org\_locale* には、iconv で使用されるコードセット (dtmail で作成した .vacation.msg ファイルのエンコーディングに対応) を指定します。日本語環境で は、次の 3 つのいずれかです。

eucJP (ja ロケールの場合) PCK (ja\_JP.PCK ロケールの場合) UTF-8 (ja JP.UTF-8 ロケールの場合)

#### [日本語環境のみ] ja\_JP.PCK ロケールおよび ja JP.UTF-8 ロケールに関する注意事項

- ボリュームマネージャのメッセージを表示するためのダイアログウィンドウは XView™ アプリケーションなので、ja\_JP.PCK ロケールおよび ja\_JP.UTF-8 ロ ケールでは英語表示で起動されます。
- ja ロケールで登録したカレンダは、ja\_JP.PCK ロケール および ja\_JP.UTF-8 ロケールで起動されたカレンダ・マネージャで見ることができません (ja\_JP.PCK ロケールまたは ja\_JP.UTF-8 ロケールで作成した場合も同様です)。

#### [日本語環境のみ] 移動メニューの設定で追加した メールボックス名が文字化けする (バグ ID: 4066565)

Solaris CDE 1.2 より前のメールプログラムで、オプションメニューの「移動メニュー の設定」で登録したメールボックス名に日本語文字列が含まれている場合、Solaris CDE 1.2 以降のメールプログラムではそれらのメールボックス名が文字化けすること があります。

回避方法 **:** Solaris CDE 1.2 あるいは Solaris CDE 1.3 のメールプログラムで、再度登録 してください。

## システム管理に関するバグ情報

Solaris システムのシステム管理作業を実行する際に発生するバグの情報および注意事 項について説明します。

#### Solaris 7 の OS サービスにはパッチが必要 (バグ ID: 4394587)

Solaris 7 のディスクレスクライアントを構成する場合、OS サービスを追加した後、 OS サービスにパッチ 106978-10 および 107456-01 を適用する必要があります。

このパッチを適用しないと、ディスクレスクライアント追加時に設定したクライアン トのパスワードが、正しく反映されない場合があります。

パッチを OS サービスに追加する方法については、『*Solaris* のシステム管理 *(*基本編*)* 』を参照してください。

第 3 章 • 実行時の注意事項とバグ情報 **61**

#### Solaris 8、6/00、10/00 の OS サービスにはパッチ が必要 (バグ ID: 4384092)

Solaris 8、Solaris 8 6/00、Solaris 8 10/00 のディスクレスクライアントを日本語環境 で構成する場合は、OS サービスを追加した後、OS サービスにパッチ 110416-02 を 適 用する必要があります。

このパッチを適用しないと日本語入力システム ATOK12 が正しく動作せず、 CDE 上 でアプリケーションが正しく起動できないなどの問題が発生することがあります。

パッチを OS サービスに追加する方法については、『*Solaris* のシステム管理 *(*基本編*)* 』を参照してください。

#### Solaris 2.6 3/98 または 5/98 の Sun4U OS サービス にはパッチが必要 (バグ ID: 4150243、4388885)

Solaris 2.6 3/98 または 5/98 の Sun4U ディスクレスクライアントを構成する場合は、 OS サービスを追加した後、OS サービスにパッチ 105654-03 を適用する必要がありま す。

このパッチを適用しないと Sun4U ディスクレスクライアントがブート中にハング アップすることがあります。

パッチを OS サービスに追加する方法については、『*Solaris* のシステム管理 *(*基本編*)* 』を参照してください。

#### Solaris 9 9/02 オペレーティング環境で、 UltraSPARC II CP イベントメッセージは、作成さ れるときと作成されないときがある (バグ ID: 4732403)

UltraSPARC II ベースのシステム上で動作する Solaris 9 9/02 オペレーティング環境で は、 いくつかの訂正不可能なメモリーエラーメッセージを伴う CP イベントメッセー ジが、常に作成されるわけではありません。このようなシステムの例には、Sun Enterprise™ 10000、Sun Enterprise™ 6500/6000/5500/5000/ 4500/4000/3500/3000 があります。つまり、障害のあった CPU を識別するのに必要な情報が常に得られる わけではありません。

回避方法 **:** この問題に関する最新の情報については、SunSolve の Web サイト http://sunsolve.sun.com を確認してください。

Solaris WBEM Services 2.5 デーモンは com.sun アプリケーションプログラミングインタフェース プロバイダを検出できない (バグ ID:4619576)

Solaris WBEM Services 2.5 デーモンは、com.sun.wbem.provider インタフェース または com.sun.wbem.provider20 インタフェースに書き込まれたプロバイダを検 出できません。これらのインタフェースに書き込まれたプロバイダ用に Solaris\_ProviderPath インスタンスを作成した場合でも、Solaris WBEM Services 2.5 デーモンはプロバイダを検出しません。

回避方法 **:** デーモンがこのようなプロバイダを検出できるようにするには、Solaris WBEM Services 2.5 デーモンをいったん停止してから再起動します。

- # **/etc/init.d/init.wbem stop**
- # **/etc/init.d/init.wbem start**

注 **–** javax API を使用してプロバイダを作成した場合は、Solaris WBEM Services 2.5 デーモンを停止してから再起動する必要はありません。Solaris WBEM Services 2.5 デーモンが javax プロバイダを動的に認識します。

### XML/HTTP トランスポートプロトコル環境では com.sun アプリケーションプログラミングインタ フェースメソッド呼び出しが失敗することがある (バグ ID:4497393、4497399、4497406、4497411)

javax アプリケーションプログラミングインタフェースではなく、com.sun アプリ ケーションプログラミングインタフェースを使用して WBEM ソフトウェアを開発す る場合、全面的にサポートされるのは、CIM リモートメソッド呼び出し (RMI) だけで す。XML/HTTP など、他のプロトコルについては、com.sun アプリケーションプロ グラミングインタフェースで完全に機能するという保証はありません。

次の表に、RMI では正常に実行され、XML/HTTP では失敗する呼び出しの例を示し ます。

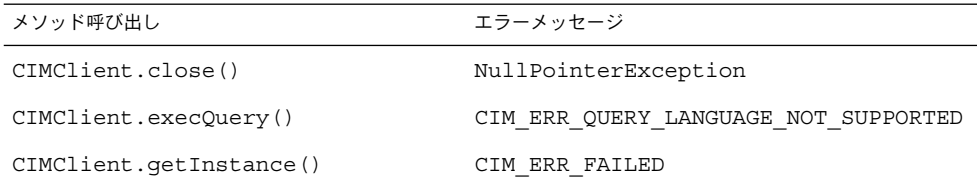

第 3 章 • 実行時の注意事項とバグ情報 **63**

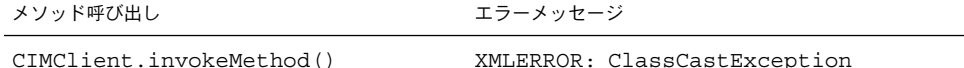

Solaris 管理コンソール (Management Console) の Mounts and Shares ツールでファイルシステムのマ ウント属性を変更できない (バグ ID: 4466829)

Solaris 管理コンソール (Management Console) の Mounts and Shares ツールでは、/ (root)、/usr、/var などのシステムに必須なファイルシステム上のマウントオプ ションを変更できません。

回避方法 **:** 次のいずれかを実行してください。

■ mount コマンドとともに remount オプションを使用する。

# **mount -F** *file-system-type* **-o remount,***additional-mount-options device-to-mount mount-point*

注 **–** -remount オプションを指定した mount コマンドで行なったマウント属性の 変更は、一時的なものです。また、上記のコマンドの *additional-mount-options* の部 分で指定しなかったマウントオプションのすべてがシステムによって指定されたデ フォルト値を継承するわけではありません。詳細は、マニュアルページの mount\_ufs(1M) を参照してください。

■ /etc/vfstab ファイル内の適切なエントリを編集することによって、ファイルシ ステムのマウントプロパティを変更し、システムを再起動する。

### WBEM でデータを追加しようとすると CIM\_ERR\_LOW\_ON\_MEMORY エラーが発生する (バグ ID: 4312409)

使用可能なメモリー容量が十分にない時に、次のエラーメッセージが表示されます。

CIM\_ERR\_LOW\_ON\_MEMORY

メモリー容量が十分にない場合に Common Information Model (CIM) オブジェクトを 実行していると、エントリを追加することができません。CIM Object Manager のリ ポジトリをリセットする必要があります。

回避方法 **:** 次のようにして CIM Object Manager のリポジトリをリセットしてくださ い。

1. スーパーユーザーになります。

2. CIM Object Manager を停止します。

# **/etc/init.d/init.wbem stop**

- 3. JavaSpaces™ ログディレクトリを削除します。
- # **/bin/rm -rf /var/sadm/wbem/log** 4. CIM Object Manager を再起動します。

# **/etc/init.d/init.wbem start**

注 **–** CIM Object Manager のリポジトリをリセットすると、データストアに格納され ている独自の定義は失われます。定義が含まれている MOF ファイルを mofcomp コ マンドを使用して再コンパイルする必要があります。次に例を示します。

# **/usr/sadm/bin/mofcomp -u root -p** *root\_password your\_mof\_file*

#### [日本語環境のみ] Sun ONE Directory Server (旧 iPlanet Directory Server) の Sun ONE Console で GUI 上のレイアウトの問題がある (バグ ID: 4644430)

Sun ONE Console の「証明書の管理」ダイアログ等でボタンが重なって表示された り、欠けて表示されたりという問題が発生する場合があります。

回避方法 **:** ウィンドウの幅を広げることでこの問題を回避できます。

#### admintool を使用してユーザーを作成する場合の注 意事項

admintool 上でログインシェルを sh または ksh に指定してユーザーを作成した場合、 ホームディレクトリに自動生成される .profile には以下の 1 行が記述されていま す。

stty istrip

この行は、入力文字を 7 ビットにストリップすることを意味していますので、このま まの設定ではそのユーザーが端末上で日本語入力を行うと、文字が化けてしまいま す。

回避方法 **:** 上記の 1 行をコメントにするか、もしくは削除してください。

第 3 章 • 実行時の注意事項とバグ情報 **65**

# Solaris ボリュームマネージャの問題

#### Solaris ボリュームマネージャの metattach コマ ンドが失敗することがある

シリンダ 0 から始まっていないルート (/) ファイルシステムをミラー化する場合に は、接続されるすべてのサブミラーにシリンダ 0 から始まるものを含めることはでき ません。

シリンダ 0 から始まるサブミラーを元のサブミラーにあるミラーに接続しようとする と、シリンダ 0 から始まるサブミラーは使用できず、次のエラーメッセージが表示さ れます。

can't attach labeled submirror to an unlabeled mirror

回避方法**:** 次のいずれかを実行してください。

- ルートファイルシステムとほかのサブミラー用のボリュームの両方がシリンダ0か ら始まるようにする。
- ルートファイルシステムとほかのサブミラー用のボリュームの両方がシリンダ0か ら始まらないようにする。

注 **–** JumpStart インストールのデフォルトでは、swap パーティションがシリンダ 0 から始まっていて、ルートファイルシステム / はディスク上の他の場所から始まって います。システム管理者は通常、スライス 0 をシリンダ 0 から始めようとします。デ フォルトの JumpStart インストールにおいてスライス 0 上にあり、シリンダ 0 から始 まってないルートパーティションを、別のディスクのシリンダ0から始まるスライス 0 にミラー化しようとすると、ミラーを追加しようとする際に、エラーメッセージが 出力されます。Solaris インストールプログラムのデフォルト動作の詳細については、 27 ページの「スワップインストールについて」を参照してください。

## Solaris ボリュームマネージャに関するバ グ情報

#### metadetach コマンドでサブミラーを切断する と、ミラーの大きさが自動的に変更される (バグ ID: 4678627)

metadetach コマンドを使用してミラーからサブミラーを切断する場合、サブミラー を接続し直すことができなくなることがあります。この問題が発生するのは、サブミ ラーを切断した後にミラーの大きさが自動的に変更されるためです。

回避方法**:** metadetach コマンドを使用してサブミラーを切断する前に、切断したい サブミラーと同じサイズのサブミラーを接続します。

#### ディスクが削除されて交換された場合、Solaris ボ リュームマネージャの metareplace -e コマンド がソフトパーティションを有効にできない (バグ ID: 4645781)

システムからソフトパーティション化されたディスクを物理的に削除して新しい ディスクに交換した場合、metareplace -e コマンドはソフトパーティションを有効 にできません。ソフトパーティションを有効にするために metareplace コマンドを 実行する前に metarecover コマンドを使用したかどうかにかかわらず、この問題は 起こります。

回避方法**:** 新しいディスク上にソフトパーティションを作成し直してください。

注 **–** ソフトパーティションが、ミラーまたは RAID5 の一部である場合、 -e オプ ションをつけずに metareplace コマンドを使用して、古いソフトパーティションと 新しいソフトパーティションを交換してください。

# **metareplace dx** *mirror* または *RAID5 old\_soft\_partition new\_soft\_partition*

第 3 章 • 実行時の注意事項とバグ情報 **67**

#### 障害の発生したホットスペアディスクがスワップ アウトされたとき、Solaris ボリュームマネー ジャの metahs -e コマンドが銅ケーブルストレー ジボックスで失敗する (バグ ID: 4644106)

次の場合に、metahs -e コマンドが失敗することがあります。

- 1. ホットスペアデバイスに障害が発生した場合。たとえば、metaverify テスト ユーティリティを使用したときに、エラーが発生した場合など。
- 2. メタデバイスにエラーが発生して、Solaris ボリュームマネージャソフトウェアが ホットスペアを起動しようとしたが、このホットスペアが「broken」とマークさ れている。
- 3. システムが停止して、障害が発生したホットスペアを含むディスクが同じ配置で新 しいディスクに交換された。
- 4. システムが起動しても、Solaris ボリュームマネージャソフトウェアが新しい ホットスペアを認識しない。
- 5. 新しいディスクのホットスペアを有効にするために、metahs -e コマンドが使用 された。

次のメッセージが表示されます。

WARNING: md: d0: open error of hotspare (Unavailable)

Solaris ボリュームマネージャソフトウェアは、物理的に同じ場所に交換された新しい ホットスペアディスクを認識しないため、この問題が起こります。Solaris ボリューム マネージャソフトウェアはすでにシステムに存在しないディスクのデバイス ID を表 示し続けます。

注 **–** ディスクが交換されるとデバイス番号が変わる Photon などのストレージ格納装 置では、この問題が発生するかどうかは判明していません。

回避方法**:** 次のいずれかを実行してください。

- 次の手順に従い、Solaris ボリュームマネージャの状態データベースでホットスペ アディスクのデバイス ID を更新する。
	- 1. スーパーユーザーになります。
	- 2. 次のコマンドを入力して、ホットスペアディスクのデバイス ID を更新しま す。

# **metadevadm -u** *logical-device-name*

3. 次のコマンドを入力して、新しいホットスペアディスクを利用できるようにし ます。

# **metareplace -e** *logical-device-name*

- 次の手順に従い、システムのホットスペアとホットスペアプールを管理する。
	- 1. スーパーユーザーになります。
	- 2. 次のコマンドを入力して、ホットスペアスライス用のエントリを削除します。

# **metahs -d hsp***hot-spare-pool-number logical-device-name*

- 3. 次のコマンドを入力して、正しいデバイス ID を持つ、同じ場所にあるホット スペアスライス用の新しいエントリを作成します。
	- # **metahs -a hsp***hot-spare-pool-number logical-device-name*

#### 論理デバイス名がすでに存在しない場合、Solaris ボリュームマネージャの metadevadm コマンドが 失敗する (バグ ID: 4645721)

障害が発生したドライブは Solaris ボリュームマネージャソフトウェアで構成しされた ドライブに交換できません。交換するドライブは Solaris ボリュームマネージャソフト ウェアにとって新しいドライブである必要があります。Photon 上のあるスロットから 別のスロットにディスクを物理的に移動した場合、metadevadm コマンドが失敗する ことがあります。この問題が発生するのは、スライスの論理デバイス名がすでに存在 しないのに、ディスクのデバイス ID がメタデバイス複製に存在しているためです。 次のメッセージが表示されます。

Unnamed device detected. Please run 'devfsadm && metadevadm -r to resolve.

注 **–** このとき、新しい場所にあるディスクにはアクセスできますが、スライスにアク セスするためには、古い論理デバイス名を使用する必要があります。

回避方法**:** ドライブを物理的に元のスロットに戻してください。

#### Solaris ボリュームマネージャの metarecover コ マンドが metadb 名前空間の更新に失敗する (バグ ID: 4645776)

システムからディスクを物理的に取り外して交換して、metarecover -p -d コマン ドを使用して適切なソフトパーティションの特定の情報をディスクに書き込むと、 オープンエラーが発生します。このコマンドはメタデバイスデータベースの名前空間 を更新せず、ディスクデバイス識別情報の変更を反映しません。この状態になると、 ディスクの一番上に構築された各ソフトパーティションでオープンエラーが発生し、 次のエラーメッセージが表示されます。

Open Error

第 3 章 • 実行時の注意事項とバグ情報 **69**

回避方法**:** metarecover コマンドを実行してソフトパーティションを回復するのでは なく、新しいディスクにソフトパーティションを作成してください。

注 **–** ソフトパーティションがミラーまたは RAID5 の一部である場合、次の metareplace コマンドを -e オプションをつけずに使用して、古いソフトパー ティションを新しいソフトパーティションに交換します。

# **metareplace dx** *mirror* または *RAID5 old\_soft\_partition new\_soft\_partition*

# ネットワーキングに関するバグ情報

### ホールドオフ期間中、アイドル状態の Solaris PPP 4.0 デーモンが終了する (バグ ID: 4647938)

次の場合、Solaris PPP (ポイントツーポイントプロトコル) 4.0 デーモン (pppd) が予期 せずに終了することがあります。

- pppd デーモンがアイドル状態である。
- pppd デーモンの demand オプションと holdoff オプションが有効になってい る。
- ホールドオフ期間中にパケットが到着した。

pppd デーモンが予期せずに終了した場合、次のようなメッセージが適切なシステム ログファイルに記録されます。

*current date hostname* pppd[*PID*]: [ID 702911 daemon.error] unable to set IP to pass: Invalid argument *current date hostname* pppd[*PID*]: [ID 702911 daemon.error] unable to enable IPCP

pppd デーモンの demand オプションと holdoff オプションの詳細については、 pppd(1M) のマニュアルページを参照してください。

回避方法**:** 次のいずれかを実行してください。

- pppd デーモンがリンクを初期化し直そうとする前に待機する必要がない場合、 pppd デーモンの holdoff オプションを使用しない。
- holdoff オプションの値を 0 に設定する。
- 次のような Bourne シェルスクリプトに似たループスクリプトから pppd デーモン を実行する。

```
#!/bin/sh
        while :; do
```
/usr/bin/pppd cua/b lock idle 60 demand nodetach noauth \ 38400 10.0.0.1:10.0.0.2 holdoff 20

done

フィルタリングが有効な 2 つの IP ノード間に複数 のトンネルを設定するとパケットが失われること がある (バグ ID: 4152864)

2 つの IP ノード間に複数の IP トンネルを設定し、ip\_strict\_dst\_multihoming または他の IP フィルタを有効にした場合、パケットが失われることがあります。

回避方法 **:** 次のいずれかを実行してください。

- 2つの IP ノード間に IP トンネルを1つだけ設定し、-addif オプションを指定し た ifconfig コマンドによって、トンネルにアドレスを追加する。
- 2つの IP ノード間のトンネルでは ip\_strict\_dst\_multihoming を有効にしな い。

## セキュリティに関するバグ情報

#### CDE のスクリーンロックを解除すると、Kerberos Version 5 の資格が削除される (バグ ID: 4674474)

CDE セッションのロックを解除すると、キャッシュされている Kerberos Version 5 (krb5) の資格がすべて削除されることがあります。その結、さまざまなシステムユー ティリティにアクセスできなくなることがあります。この問題は次の場合に起こりま す。

- /etc/pam.conf ファイルにおいて、当該システム用の dtsession サービスがデ フォルトで krb5 モジュールを使用するように構成されている。
- CDE セッションをロックした後、そのセッションのロックを解除しようとした。

この問題が発生した場合、次のエラーメッセージが表示されます。

lock screen: PAM-KRB5 (auth): Error verifying TGT with host/*host-name*: Permission denied in replay cache code

回避方法**:** 次の pam\_krb5 dtsession のエントリを /etc/pam.conf ファイルに追 加してください。

第 3 章 • 実行時の注意事項とバグ情報 **71**

**dtsession auth requisite pam\_authtok\_get.so.**

**dtsession auth required pam\_unix\_auth.so.1**

上記エントリが /etc/pam.conf ファイルに存在すると、pam\_krb5 モジュールはデ フォルトで実行されません。

#### CDE の Removable Media 自動実行機能は Solaris 9 9/02 オペレーティング環境から削除されている (バグ ID: 4483353)

CDE デスクトップ環境の Removable Media 自動実行機能は、Solaris 9 9/02 オペレー ティング環境から一時的に削除されています。この機能が削除されているのは、セ キュリティ上の潜在的な問題を軽減するためです。

CD-ROM または他の着脱式メディアボリュームの自動実行機能を使用するには、次の いずれかを実行する必要があります。

- 着脱式メディアの最上位のファイルシステムから volstart プログラムを実行す る。
- CDE の外部からアクセスするために CD に含まれている手順を実行する。

注 **–** セキュリティ関連の注意事項とパッチの最新情報については、SunSolveSM Web サイト (http://sunsolve.sun.com) にアクセスして調べてください。セキュリ ティ関連のパッチは、ご購入先でなくてもすべて SunSolve サイトから入手できま す。

### cron、at、および batch はロックされたアカウ ントにジョブをスケジュールできない (バグ ID: 4622431)

Solaris 9 9/02 オペレーティング環境において、ロックされたアカウントは期限切れの アカウントまたは存在しないアカウントと同様に処理されます。したがって、ロック されたアカウントに対して、cron、at、および batch ユーティリティでジョブをス ケジュールすることはできません。

回避方法 **:** ロックされたアカウントが cron、at、または batch ジョブを受け付ける ようにするには、ロックされたアカウントのパスワードフィールド (\*LK\*) を NP (パ スワードなしの意味) という文字列に置き換えます。
# ソフトウェアに関するその他のバグ情報

### Solaris 9 9/02 オペレーティング環境を実行してい るシステムで Veritas ボリュームマネージャが失敗 する (バグ ID: 4642114)

Solaris 9 9/02 オペレーティング環境を実行しているシステムで Veritas ボリュームマ ネージャを使用してさまざまな作業を実行しようとする場合、vxddladm addjob ま たは vxddladm addsupport ユーティリティがコアダンプすることがあります。

回避方法**:** 次の手順に従ってください。

- 1. スーパーユーザーになります。
- 2. /var/ld/ld.config ファイルと /usr/bin/crle ユーティリティがシステムに 存在することを確認します。
- 3. 次のコマンドを端末ウィンドウに入力します。
	- # **/usr/bin/cp /var/ld/ld.config /var/ld/ld.config.save**
	- # **/usr/bin/crle -E LD\_LIBRARY\_PATH=/usr/lib**
	- # *appropriate-vxddladm-command*
	- # **/usr/bin/mv /var/ld/ld.config.save /var/ld/ld.config**

# DOCUMENTATION CD に関する注意事 項

#### iPlanet Directory Server 5.1 の文書リンクが適切に 機能しない

iPlanet™ Directory Server 5.1 Collection - Japanese において、「DocHome」というタ イトルのリンクと異なるブック間のリンクが機能しません。これらのリンクを選択し た場合、Not Found エラーがブラウザに表示されます。

回避方法**:** 当該システム上で iPlanet Directory Server 5.1 のドキュメント間を移動する には、 http://docs.sun.com で iPlanet Directory Server 5.1 Collection (Solaris Edition) - Japanese ページに移動します。そこから表示したい文書へのリンクをクリックしま す。

第 3 章 • 実行時の注意事項とバグ情報 **73**

### 他の文書パッケージを削除するには SUNWsdocs パッケージが必要

SUNWsdocs パッケージが削除されている場合、他の文書パッケージを削除しようと しても失敗します。この状況が発生するのは、SUNWsdocs が他のコレクションとと もにインストールされ、ブラウザのエントリポイントを提供しているためです。

回避方法 **:** SUNWsdocs パッケージを削除している場合は、マニュアルメディアから SUNWsdocs パッケージをもう一度インストールし、そのあとで他のマニュアル パッケージを削除してください。

# DOCUMENTATION CD に関するバグ情 報

### ヨーロッパロケールの PDF 文書は C ロケールでし か利用できない (バグ ID: 4674475)

Solaris 9 9/02 オペレーティング環境とそれ以外の UNIX ベースのシステムにおいて、 次のヨーロッパロケールでは、Solaris 9 9/02 DOCUMENTATION CD 1 of 2 の PDF 文書の表示ができません。

- **de (ドイツ語)**
- **■** es (スペイン語)
- fr (フランス語)
- it (イタリア語)
- sv (スウェーデン語)

この問題が発生するのは、Adobe Acrobat Reader の制限のためです。この問題の詳細 については、http://www.adobe.com:80/support/techdocs/294de.htm にあ る Adobe Technote サイトを参照してください。

回避方法**:** 次のいずれかを実行してください。

- Solaris 9 9/02 オペレーティング環境とそれ以外の UNIX ベースのシステムでは、 環境変数 LC\_ALL を C に設定する。たとえば、C シェルでは、次のコマンドを端 末ウィンドウに入力する。
	- % **env LC\_ALL=C acroread**
- Adobe Acrobat Reader 5.0 またはそれ以降のバージョンにアップグレードする。

## Solaris 9 9/02 Documentation パッケージを削除す ると、いくつかの Solaris 9 9/02 の文書コレク ションが予期せずアンインストールされる (バグ ID: 4641961)

次の場合、いくつかの Solaris 9 9/02 文書コレクションが予期せずシステムから削除 されます。

- 1. Solaris 9 9/02 DOCUMENTATION CD の 1 of 2 と 2 of 2 を両方ともシステムにイ ンストールした。
- 2. 1 の後、prodreg ユーティリティまたは Solaris 9 9/02 DOCUMENTATION CD のインストールプログラムを使用して、ある文書パッケージを削除した。

Solaris 9 9/02 DOCUMENTATION CD の 1 of 2 と 2 of 2 には共通のコレクションが 3 つあります。このようなコレクションが含まれるパッケージを Solaris 9 9/02 DOCUMENTATION CD の 1 of 2 または 2 of 2 のどちらかのインストールから削除す ると、このパッケージは両方のインストールから削除されます。

次の表に、予期せず削除されることがあるパッケージの一覧を示します。

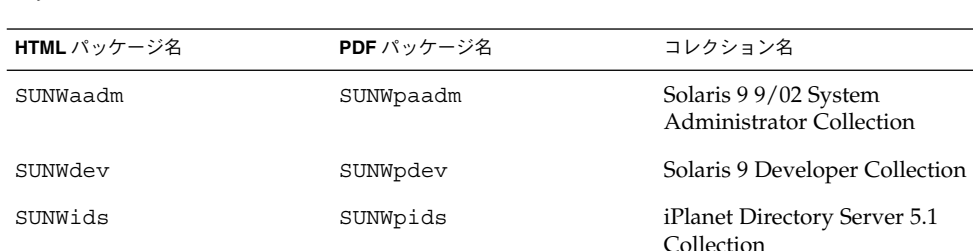

表 **3–1** 両方の Solaris 9 9/02 DOCUMENTATION CD に含まれる Solaris 9 9/02 文書 パッケージ

回避方法**:** 次のいずれかを実行してください。

- アンインストールプロセスによって上記文書パッケージが予期せず削除されたが、 これらのパッケージをシステムに置いておきたい場合、これらのパッケージを Solaris 9 9/02 DOCUMENTATION CD の 1 of 2 または 2 of 2 からインストールし 直す。
- この問題を回避するには、prodreg ユーティリティを使用せず、pkgrm ユー ティリティを使用して、削除したいパッケージをシステムから削除する。

第 3 章 • 実行時の注意事項とバグ情報 **75**

# ローカライズに関する注意事項とバグ情 報

#### ja\_JP.eucJP ロケールに関する注意事項

Solaris 8 では、ja\_JP.eucJP ロケールは ja ロケールと同等のロケールとして定義 されていましたが、Solaris 9 からは「UI-OSF 日本語環境実装規約 Version 1.1」を基 準に定義されています。よって、ja ロケールは従来の Solaris の ja ロケールと同じ 動作が必要な場合、ja JP.eucJP ロケールは他の UNIX ベンダーと同じ動作が必要 な場合に使用するのが適しています。詳細は「日本語環境ユーザーズガイド」を参照 してください。

### en\_US.UTF-8 ロケールでは AltGraph-E を使用し てもヨーロッパ言語の文字が生成されない (バグ ID: 4633549)

en\_US.UTF-8 ロケール環境では、AltGraph キーと E キーを同時に押すことによって ヨーロッパ言語の文字を入力することはできません。

回避方法 **:** 次のいずれかを実行してください。

■ Compose キーを押して放し、次に C キーを押して放し、さらに = キーを押して放 す (Compose+C+=)。

注 **–** キーボードに Compose キーがない場合は、Control キーを押したまま Shift キーと T キーを押してください (Ctrl+Shift+T)。

■ Alt キーを押したまま 4 のキーを押す (Alt-4)。

#### アラビア語のロケールでは Shift-U が予期しない動 作をする (バグ ID: 4303879)

アラビア語のロケールで分音符号を生成するには、アラビア文字を入力してから Shift-U を入力してください。

# Secure シェルアプリケーションが完全に各国語対 応されていない (バグ ID: 4680353)

Secure シェルアプリケーションは、一部のユーザーインタフェースまたはメッセージ が英語で表示されます。これらは完全に翻訳することができない場合もあります。

# Netscape Communicator 4.78 (日本語版) に関するバグ情報

Netscape Communicator 4.78 (日本語版) に関する注意事項とバグ情報について説明し ます。

## [日本語環境のみ] ページ情報ダイアログ内の日本 語が正しく表示されない場合がある (バグ ID: 4269123)

Netscape Communicator 4.78 を ja\_JP.PCK ロケールまたは ja\_JP.UTF-8 ロケール で使用する場合、ページ情報ダイアログ内の日本語の一部が文字化けしたり、ダイア ログのタイトルが表示されないことがあります。ja ロケールで使用している場合は、 この問題は起こりません。

## [日本語環境のみ] CDE アプリケーションから日本 語文字列をコピー&ペーストできない (バグ ID: 4197428)

キーボードの Copy キー、Paste キー、編集メニューの「コピー」、「ペースト」を 使用して、端末エミュレータやテキストエディタなどの CDE アプリケーションから Netscape Communicator に日本語文字列をコピー&ペーストできません。

回避方法 **:** マウスの左ボタンでコピーしたい文字をハイライト表示し、マウスの中ボ タン (2 ボタンマウスの場合は右ボタン) を使って、Netscape Communicator 上にペー ストしてください。

第 3 章 • 実行時の注意事項とバグ情報 **77**

注 **–** マウスボタンのマッピングを左利き用に設定している場合は、左ボタンと右ボタ ンの機能が逆になります。

## Netscape Communicator 4.78 の使用許諾契約書の 内容が途中で切れている (バグ ID: 4170571)

Netscape Communicator 4.78 を最初に起動した際に、使用許諾契約書を表示するダイ アログが表示されますが、契約書の内容が途中で切れています。

回避方法 **:**以下の場所にある license ファイルを直接参照してください。

/usr/dt/appconfig/netscape/lib/locale/*<locale>*/netscape/license

## Netscape 6.2.3 に関する注意事項

Solaris 版の Netscape 6.2.3 は、使用中のデスクトップのロケールに対応する言語環境 が自動的に選択されて起動します。たとえば、ja ロケールでデスクトップを使用して いる場合、Netscape は常に日本語環境で起動します。したがって、Netscape 6.2.3 の「表示」メニューの「言語 / エリアを設定」メニューから言語を切り替えたり、 「設定」ダイアログの「コンテンツパック」から言語またはエリアを切り替えたりし ても、その操作は無効です。

また、「設定」ダイアログの「さらにダウンロード」および「表示」メニューの「追 加ダウンロード」も機能しません。言語パッケージを追加したい場合は、30 ページ の「Netscape 6.2.3 のローカライズパッケージは DVD または CD から自動的にインス トールされない (バグ ID: 4709348)」 の回避方法に書かれている手順に従って、必要 なローカライズパッケージをインストールしてください。

# 英語以外のロケールに関する実行時のバ グ情報

英語以外のロケールに関する注意事項およびバグ情報について説明します。

ヨーロッパ言語の UTF-8 ロケールで、ソートが正 しく機能しない (バグ ID: 4307314)

ヨーロッパ言語の UTF-8 ロケールでソートを行うと、予期しない結果が発生しま す。

回避方法 **:** フランス語、イタリア語、ドイツ語、スペイン語、スウェーデン語の UTF-8 ロケールでソートを行う前に、LC\_COLLATE 変数をその言語の IS08859-1 ロケール に設定してください。

# **echo \$LC\_COLLATE** es\_ES.UTF-8 # **setenv LC\_COLLATE es\_ES.IS08859-1**

上記のように LC\_COLLATE 変数を設定後、ソートを行なってください。

# Sun ONE Directory Server (旧 iPlanet Directory Server) の問題

#### 設定の問題

インストール時、識別名を入力するときには UTF-8 文字セットエンコーディングを使 用します。ほかのエンコーディングはサポートされていません。インストール操作で は、データはローカル文字セットエンコーディングから UTF-8 文字セットエンコー ディングに変換されません。データをインポートするために使用される LDIF ファイ ルも UTF-8 文字セットエンコーディングを使用する必要があります。インポート操作 では、データはローカル文字セットエンコーディングから UTF-8 文字セットエンコー ディングに変換されません。

#### スキーマの問題

Sun™ Open Net Environment (Sun ONE) Directory Server (旧 iPlanet Directory Server) 5.1 が提供するスキーマは、RFC 2256 において groupOfNames オブジェクト クラスと groupOfUniquenames オブジェクトクラスに指定されているものとは異な ります。Sun ONE Directory Server 5.1 が提供するスキーマでは、member 属性タイプ と uniquemember 属性タイプはオプションで選択します。RFC 2256 では、これらの タイプにはオブジェクトクラスごとに少なくとも 1 つの値が存在する必要があると指 定されています。

aci 属性は操作属性です。明示的に要求しない限り、検索結果は返されません。

### レプリケーションの問題

現在、広域ネットワーク上のマルチマスターレプリケーションはサポートされませ ん。

第 3 章 • 実行時の注意事項とバグ情報 **79**

### サーバープラグインの問題

Sun™ ONE Directory Server 5.1 は UID 一意性検査 (Uniqueness) プラグインを提供し ます。デフォルトでは、このプラグインは起動されません。特定の属性について属性 の一意性を確実にするには、属性ごとに属性の一意性検査 (Attribute Uniqueness) プ ラグインの新しいインスタンスを作成します。属性の一意性検査 (Attribute Uniqueness) プラグインの詳細については、http://docs.sun.com の『*iPlanet Directory Server 5.1* 管理者ガイド』を参照してください。

現在、参照整合性検査 (Referential Integrity) プラグインはデフォルトでオフです。衝 突解決ループを回避するために、参照整合性検査 (Referential Integrity) プラグイン は、マルチマスターレプリケーション環境でも 1 つのマスターレプリカだけで有効に する必要があります。連鎖要求を発行するサーバーで参照整合性検査 (Referential Integrity) プラグインを有効にする前に、パフォーマンス資源、時間、および完全性の ニーズを解析します。完全性チェックはメモリー資源と CPU 資源を大量に消費する 可能性があります。

#### サービスのロールとクラスの問題

nsRoleDN 属性はロールを定義するのに使用します。この属性は、ユーザーのエント リにおけるロールメンバーシップを評価するのには使用しないでください。ロールメ ンバーシップを評価するときには、nsrole 属性を調べます。

## インデックスの問題

複数のデータベースを持つ場合、VLV インデックスは正しく機能しません。

# Sun ONE Directory Server に関するバグ 情報

## Console を使用してユーザーを無効にできない (バ  $\ddot{\mathcal{I}}$  ID: 4521017)

Sun ONE Directory Server 5.1 Console を起動し、新しいユーザーまたはロールを「ア クティブでない」として作成した場合、新たに作成したユーザーまたはロールがアク ティブになります。Console を使用した場合、ユーザーとロールは「アクティブでな い」として作成できません。

回避方法**:** ユーザーまたはロールを「アクティブでない」として作成するには、次の手 順に従います。

- 1. 新しいユーザーまたはロールを作成します。
- 2. 新たに作成したユーザーまたはロールをダブルクリックするか、あるいは新たに作 成したユーザーまたはロールを選択します。「オブジェクト」メニューから「プロ パティ」項目をクリックします。
- 3. 「アカウント」タブをクリックします。
- 4. 「無効」ボタンをクリックします。
- 5. 「OK」をクリックします。

新たに作成したユーザーまたはロールが無効になります。

# ルート接尾辞に空白文字が含まれるディレクトリ は構成できない (バグ ID: 4526501)

Sun ONE Directory Server 5.1 構成時にユーザーが空白文字が含まれるベース DN を 指定した場合 (たとえば、「**o=U.S. Government,C=US**」)、結果として DN は切り 詰められます (たとえば、「**Government,C=US**」)。構成時に DN を指定するときに は、空白文字を使用せずに指定する必要があります (たとえば、 「**o=U.S.%20Government,C=US**」)。

回避方法**:** ベース DN エントリを修正するには、次の手順に従います。

- 1. Console の「サーバとアプリケーション」タブの左側にあるナビゲーション区画に おいて、一番上のディレクトリエントリを選択します。
- 2. User ディレクトリサブツリーフィールドにおいて、接尾辞を編集します。
- 3. 「OK」をクリックします。

# サーバー間でパスワードポリシー情報の同期をと れない (バグ ID: 4527608)

マスター以外のディレクトリサーバーでパスワードポリシー情報を更新した場合、こ の情報はほかのすべてのサーバーに複製されません。これはアカウントロックアウト の原因にもなります。

回避方法**:** 各サーバーでパスワードポリシー情報を手動で管理します。

### ユーザーパスワードを変更した後もアカウント ロックアウトが残る (バグ ID: 4527623)

アカウントロックアウトが有効である場合、ユーザーパスワードを変更しても、アカ ウントロックアウトは残ります。

第 3 章 • 実行時の注意事項とバグ情報 **81**

回避方法**:** ロックアウト属性 accountUnlockTime、passwordRetryCount、および retryCountResetTime をリセットして、アカウントのロックを解除します。

### インストール直後の Console のバックアップが失 敗する (バグ ID: 4531022)

Sun ONE Directory Server 5.1 をインストールして、コンソールを起動し、ディレク トリを LDIF ファイルで初期化し、サーバーをバックアップした場合、Console は バックアップが成功したと報告しますが、実際にはバックアップは失敗しています。

回避方法**:** データベースを初期化した後、Console から次の作業を行います。

- 1. サーバーを停止します。
- 2. サーバーを起動し直します。
- 3. バックアップを実行します。

### DN 属性を正規化するとき、サーバーが大文字と小 文字を区別する構文を無視する (バグ ID: 4630941)

LDAP ネーミングサービスを使用して、大文字小文字の区別以外は同じである自動マ ウントパス名を複数作成することはできません。大文字と小文字の区別以外は同じ名 前のエントリがすでに存在する場合、ネーミング属性が大文字と小文字を区別する構 文で定義されるエントリは作成できません (ディレクトリサーバーが許可しません)。

注 **–** /home/foo と /home/Foo の両方のパスを作成することはできません。

たとえば、エントリ attr=foo,dc=mycompany,dc=com が存在する場合、エントリ attr=Foo,dc=mycompany,dc=com は作成できません (ディレクトリサーバーが許 可しません)。この問題の副作用として、LDAP ネーミングサービスを使用する場合、 自動マウントパス名は大文字と小文字の区別に関わらず一意である必要があります。

回避方法**:** ありません。

## エクスポート、バックアップ、復元、または索引 の作成中にサーバーを停止すると、そのサーバー がクラッシュする (バグ ID: 4678334)

エクスポート、バックアップ、復元、または索引の作成中にサーバーを停止すると、 そのサーバーがクラッシュします。

回避方法**:** 上記操作中にはサーバーを停止しないでください。

レプリケーションが自己署名証明書を使用できな い (バグ ID: 4679442)

ユーザーが証明書ベースの認証による SSL レプリケーションを構成しようとすると き、次のいずれかの場合、レプリケーションは機能しません。

- サプライヤの証明書が自己署名である場合
- サプライヤの証明書が SSL ハンドシェイク時にクライアントのロールを果たせ ず、 SSL サーバー証明書としてのロールしか果たせない場合

回避方法**:** ありません。

# その他

### バンドルされたフリーウェアのソフトウェアが国 際化対応でない

いくつかのフリーウェアのソフトウェアが Solaris SOFTWARE CD にバンドルされて いますが、多くのものは国際化および各国語対応されていません。

第 3 章 • 実行時の注意事項とバグ情報 **83**

# 第 **4** 章

# サポート中止に関する情報

この章では、製品のサポート中止情報について説明します。

# Solaris 9 でサポートを中止した製品

この節では、Solaris 9 オペレーティング環境に適用される、ソフトウェアのサポート 中止情報について説明します。

# adb マップ修飾子とウォッチポイント構文

adb ユーティリティは、Solaris 9 オペレーティング環境のこのリリースにおいて、新 しい mdb ユーティリティへのリンクとして実装されています。

mdb(1) のマニュアルページでは、adb との互換モードなど、新しいデバッガ機能に ついて説明されています。この互換モードにおいても、adb と mdb の間には、次のよ うな違いがあります。

- mdb では、一部のサブコマンドのテキスト出力形式が異なります。マクロファイ ルの形式は adb と同じ規則に従っていますが、他のサブコマンドの出力に依存す るスクリプトは、変更しなければならない場合があります。
- ウォッチポイントの長さを指定する構文が、mdb と adb とで異なります。adb の ウォッチポイントコマンド :w、:a、:p では、整数の長さをバイト単位で指定し てコロンとコマンド文字の間に挿入することができます。mdb では、繰り返し回 数として、数値を初期アドレスの後に指定する必要があります。
	- adb コマンドの場合
		- 123:456w
	- mdb コマンドの場合

123,456:w

■ mdb では、/m、 /\*m、 ?m、 ?\*m 書式指示子はサポートされていないため認識さ れません。

#### AnswerBook2 文書サーバー

AnswerBook2™ 文書サーバーは、このリリースには含まれていません。従来の AnswerBook2 文書サーバーは Solaris 9 オペレーティング環境で使用できます。 Solaris のマニュアルは Solaris DOCUMENTATION CD によってオンライン形式でご 利用いただけます。また、http://docs.sun.com で、Solaris の全マニュアルをい つでもご利用いただけます。

# aspppd ユーティリティ

aspppd ユーティリティは、このリリースではサポートがされません。 Solaris 9 オペ レーティング環境に含まれている Solaris PPP 4.0 のpppd(1M) を使用してください。

#### ATOK8 日本語入力方式

ATOK8 日本語入力方式は、このリリースでサポートが中止されました。Solaris 9 オペ レーティング環境に組み込まれている ATOK12 日本語入力方式によって、ATOK8 と同 様の機能とともに拡張機能が得られます。

#### crash ユーティリティ

crash ユーティリティは、このリリースではサポートされません。Solaris 9 オペレー ティング環境では、crash ユーティリティに近い機能が mdb(1) ユーティリティで提 供されます。mdb ユーティリティもシステムがクラッシュしたときのダンプファイル を調べます。crash ユーティリティのインタフェースは、Solaris オペレーティング環 境の実装に関係のない細部の実装 (スロットなど) の周辺に構成されてきました。

crash から mdb への移行については、『*Solaris* モジューラデバッガ』の「crash か らの移行」で説明されています。

# Solaris ipcs コマンドのシステムクラッシュ時の ダンプ用オプション

システムクラッシュ時のダンプに、コマンド行で -C オプションと -N オプションを指 定して ipcs(1) コマンドを適用する機能は、このリリースではサポートされませ ん。これと同等の機能は、mdb(1) ::ipcs デバッガコマンドで提供されます。

#### cs00 日本語入力方式

cs00 日本語入力方式は、Solaris 9 オペレーティング環境でのサポートが中止されま した。xci インタフェースなどの関連インタフェース、Japanese Feature Package (JFP) の libmle API、および mle コマンドも Solaris 9 オペレーティング環境ではサ ポートされません。

旧リリースから Solaris 9 オペレーティング環境にアップグレードすると、従来の公共 ユーザー辞書 /var/mle/ja/cs00/cs00\_u.dic が削除されます。

Solaris 9 オペレーティング環境でサポートされる日本語入力方式は、ATOK12 と Wnn6 の 2 種類です。ATOK12 と Wnn6 の入力方式に関しては、『国際化対応言語環境 の利用ガイド』を参照してください。

# アーリーアクセス (EA) ディレクトリ

Solaris 9 リリースでは、EA ディレクトリの名前は ExtraValue に変更されました。

## ESDI ドライブ用 Emulex MD21 ディスクコント ローラ

EDSI ドライブ用の MD21 ディスクコントローラは、Solaris 9 オペレーティング環境 でサポートが中止されました。

# enable\_mixed bcp チューニング可能パラメタ

enable mixed bcp は、このサポートが中止されました。Solaris 9 以前のオペレー ティング環境では、/etc/system の変数 enable\_mixed\_bcp を 0 に設定すると、 部分的に静的にリンクされた、SunOS 4.0 と互換性のある実行可能ファイルの動的な リンクを無効にすることができます。設定がない場合、 システムは、これらの実行可 能ファイルに対して動的リンクを使用します。Solaris 9 オペレーティング環境では動 的リンクが常に使用され、enable\_mixed\_bcp チューニング可能パラメタがシステ ムから削除されました。この変更による、SunOS 4.0 と互換性のある実行可能ファイ ルに対する、バイナリ互換性への影響はありません。

#### japanese ロケール

Solaris 1.x リリースからの移行のために ja (EUC) ロケールの別名として提供されて きた japanese ロケールは提供されなくなりました。ja または ja\_JP.eucJP ロ ケールを使用してください。 ただし、BCP (JLE) アプリケーションは引き続きサポー トされます。

第 4 章 • サポート中止に関する情報 **87**

#### libjapanese.a

日本語専用ライブラリ libjapanese.a およびそれに関連する次のヘッダーファイル は、提供されなくなりました。

- /usr/include/jcode.h
- /usr/include/ibmjcode.h
- /usr/include/jctype.h
- /usr/include/ja/xctype.h
- /usr/include/wstring.h

libjapanese.a を使用しているアプリケーションプログラムは、XPG4.2 などの標 準関数を使用して書き換えることをお勧めします。

また、Solaris 7 および Solaris 8 で提供していた、libjapanese.a を使用しているア プリケーションプログラムのソース互換性を保つための代替関数およびマクロのソー スファイル (SUNWjlibj) も、提供されなくなりました。

# Java Software Developer's Kit (SDK) 1.2.2

Java™ SDK バージョン 1.2.2 は、Solaris 9 のリリースには組み込まれていません。ほ ぼ同等の機能が Java 2 Standard Edition バージョン 1.4 およびその互換バージョンで サポートされています。JDK および JRE の新旧のバージョン は、http://java.sun.com からダウンロードできます。

# JDK 1.1.8 および JRE 1.1.8

JDK version 1.1.8 および JRE version 1.1.8 は、このリリースでサポートが中止されま した。その代わりに、ほぼ同等の機能が Java 2 Standard Edition verison 1.4 およびそ の互換バージョンでサポートされています。JDK および JRE の新旧を含むすべての バージョンは、http://java.sun.com からダウンロードできます。

# OpenWindows 開発ツールキット

OpenWindows™ XView™ および OLIT ツールキットでの開発は、このリリースでサ ポートが中止されました。開発者は Motif ツールキットへの移行を検討してくださ い。OpenWindows XView および OLIT ツールキットを使用して開発されたアプリ ケーションは、Solaris 9 オペレーティング環境でも実行できます。

# OpenWindows ユーザー環境

OpenWindows 環境は、このリリースでサポートが中止されました。共通デスク トップ環境 (CDE) が Solaris 9 オペレーティング環境のデフォルトのデスクトップ環 境です。OpenWindows XView および OLIT ツールキットを使用するアプリケー ションは、Solaris 9 オペレーティング環境の CDE でも実行できます。

# プライオリティページングおよび関連カーネル調 整可能パラメタ(priority paging/cachefree)

priority paging および cachefree という調整可能なパラメタは、Solaris 9 リ リースではサポートされません。これらのパラメタの代わりに、拡張ファイルシステ ムキャッシュアーキテクチャがプライオリティページングと同様のページングポリ シーを実装します。これは常時、使用可能です。/etc/system ファイルにこれらの パラメタを設定しようとすると、ブート時に次のような警告が出力されます。

sorry, variable 'priority\_paging' is not defined in the 'kernel' sorry, variable 'cachefree' is not defined in the 'kernel'

Solaris 9 リリースに移行するか、または pkgadd で SUNWcsrパッケージを追加し、 /etc/system ファイルに priority\_paging パラメタまたは cachefree パラメタ が含まれていた場合、次のように処理されます。

1. /etc/systemファイルに priority\_paging パラメタまたは cachefree パラ メタが設定されていると、次のメッセージが表示されます。

NOTE: /etc/system は、調整可能パラメタの参照が含まれていたので 変更されました。 変更されたファイルを確認してください。

- 2. /etc/system ファイルの、priority\_paging または cachefree を設定する 行の前に、コメントが挿入されます。たとえば、priority\_paging が 1 に設定 されている場合、その行が以下の行に置き換えられます。
	- \* NOTE: As of Solaris 9, priority paging is unnecessary and
	- \* has been removed. Since references to priority paging-related tunables
	- \* will now result in boot-time warnings, the assignment below has been
	- \* commented out. For more details, see the Solaris 9 Release Notes, or
	- \* the "Solaris Tunable Parameters Reference Manual".
	- \* set priority\_paging=1

# s5fs ファイルシステム

s5fs ファイルシステムは、このリリースでサポートが中止されました。s5fs ファイ ルシステムは、Interactive UNIX アプリケーションのインストールをサポートするた めのものでした。しかし Solaris オペレーティング環境は、Interactive UNIX アプリ ケーションをサポートしていません。

# sendmail ユーティリティ機能

sendmail ユーティリティの一部は、このリリースにサポートされません。サポート が中止される機能は、標準機能に対して Sun が独自に修正を加えた部分です。たとえ ば、V1/Sun 構成ファイル用の特殊な構文や意味解釈、リモートモード機能、Auto Rebuild Aliases オプション、Sun 固有の 3 つの逆別名機能などがこれに当たります。

第 4 章 • サポート中止に関する情報 **89**

これらの機能および移行方法の詳細について は、http://www.sendmail.org/vendor/sun/solaris9.html を参照してくだ さい。

#### SUNWebnfs

SUNWebnfs パッケージは、Solaris オペレーティング環境には含まれません。

ライブラリと関連マニュアルについては、 http://www.sun.com/webnfs からダ ウンロードできます。

#### sun4d ベースのサーバー

sun4d アーキテクチャベースの以下のサーバーは、このリリースでサポートが中止さ れました。

■ SPARCserver™ 1000

■ SPARCcenter™ 2000 sun4d アーキテクチャに依存するハードウェアオプション は、このリリースでサポートが中止されました。

## SUNWrdm パッケージ

Solaris SOFTWARE CD に含まれており、Solaris オペレーティング環境ソフトウェア をインストールする前に必要な情報やリリース直前に明らかになった問題点が記載さ れていましたが、このパッケージはこのリリースでは提供されません。

SUNWrdm に記載されていた情報は、Solaris DOCUMENTATION CD に含まれてい る『ご使用にあたって』、印刷マニュアルの『ご使用にあたって』(インストールに関 する情報のみ)、http://docs.sun.com に掲載されている『ご使用にあたって』に 記載されていますので、これらを参照してください。

#### sdtudc\_extract\_ps

sdtudc\_extract\_ps が廃止され、その機能は sdtudc\_extract に統合されまし た。

# 将来のリリースでサポートを中止する予 定の製品

この節では、Solaris オペレーティング環境の将来のリリースに適用される、ソフト ウェアのサポート中止情報について説明します。

### Solaris 32 ビット Sun4U カーネル

Solaris 7、8、および 9 ソフトウェアの多くのインストレーションでは、デフォルトの 64 ビットカーネルを使って 32 ビットおよび 64 ビットのアプリケーションをサポート します。UltraSPARC システム上で 32 ビットのカーネルを使用するカスタマは、この 注意事項をお読みください。

Solaris 7、8、および 9 オペレーティング環境では、UltraSPARC I および UltraSPARC II プロセッサをベースにしたすべてのシステムにおいて、32 ビットカーネルと 64 ビットカーネルのどちらをブートするかを管理者が選択できます。UltraSPARC III® 以降のシステムでは、64 ビットカーネルだけがサポートされます。

Solaris オペレーティング環境の将来のリリースでは、UltraSPARC I および UltraSPARC II システムについても、32 ビットカーネルを利用できなくなる可能性が あります。

この変更から影響を受けるのは、主として、サードパーティの 32 ビットカーネルモ ジュール (たとえば、ファイアウォール、カーネル常駐ドライバ、置換ファイルシス テムなど) に依存しているシステムです。こうしたシステムは、これらのモジュール の 64 ビットバージョンを使用するようにアップデートしなければなりません。

この変更のもう 1 つの影響は、200MHz 以下のクロック周波数の UltraSPARC I プロ セッサを搭載した UltraSPARC システムが、将来のリリースではサポートされなくな る可能性があるという点です。

システムのカーネルタイプを識別するには、isainfo(1) コマンドを使用します。

#### % **isainfo -kv**

システムのプロセッサクロックレートを識別するには、psrinfo(1M) コマンドを使 用します。

% **psrinfo -v | grep MHz**

第 4 章 • サポート中止に関する情報 **91**

# netstat の -k オプション

netstat の -k というサポートされていないオプション (実行中の OS インスタンス 上のすべての名前付きカーネル統計情報について報告するオプション) は、将来のリ リースで削除される可能性があります。代わりに、サポートされている kstat(1M) コマンド (同じ機能を提供している) を使用してください。kstat コマンドは、Solaris 8 オペレーティング環境で導入されたものです。

### SPARCengine Ultra AX

SPARCengine Ultra™ AXmp グラフィックスカードのサポートは、Solaris オペレー ティング環境の将来のリリースでは提供されなくなる可能性があります。Ultra AX 上 の IGS CyberPro2010 など、サードパーティ製のグラフィックスカードについての関 連サポートも、Solaris オペレーティング環境の将来のリリースでは提供されなくなる 可能性があります。

# スタンドアロンのルーター検出

IPv4 ICMP ルーター発見プロトコルの /usr/sbin/in.rdisc 実装は、Solaris の将 来のリリースではサポートされなくなる可能性があります。このプロトコルとほぼ同 等のバージョンが、/usr/sbin/in.routed のコンポーネントとして実装されてお り、拡張された管理インタフェースをサポートしています。/usr/sbin/in.routed コンポーネントは、RIP (経路制御情報プロトコル、Routing Information Protocol) バージョン 2 の実装をサポートします。/usr/sbin/in.routed コンポーネントに は、 モバイル IP 通知をルーター発見メッセージと区別する機能もあります。

## AdminTool

swmtool を含む AdminTool (admintool) は、将来のリリースでサポートが中止され る予定です。

# アジアの短縮 dtlogin 名

次にリストするアジアの短縮ロケール名は、将来のリリースでは dtlogin 言語リス トに含まれない可能性があります。

- zh
- zh.GBK
- zh.UTF-8
- ko
- ko.UTF-8

■ zh\_TW

Solaris 8、Solaris 9 および Solaris 9 9/02 リリースでは、下記を含む新しい ISO 標準 ロケール名を提供しています。

- zh CN.EUC
- zh CN.GBK
- zh CN.UTF-8
- ko KR.EUC
- ko KR.UTF-8
- zh\_TW.EUC

#### power.conf の Device Management エントリ

power.conf(4) の Device Management エントリは、将来のリリースでサポートが 中止される可能性があります。Solaris 9 オペレーティング環境では、Automatic Device Power Management エントリによって同様の機能が得られます。

## フェデレーテッドネーミングサービス XFN のライ ブラリとコマンド

X/Open XFN 標準に基づくフェデレーテッドネーミングサービス (FNS) は、将来のリ リースでサポートを中止する予定です。

## GMT zoneinfo タイムゾーン

/usr/share/lib/zoneinfo/GMT[+-]\* タイムゾーンは、将来のリリースでサポー トが中止される予定です。これらのタイムゾーンのファイルは、 /usr/share/lib/zoneinfo ディレクトリから削除されます。削除されたファイル の代わりに、対応する Etc/GMT[-+]\* ファイルを使用してください。詳細について は、zoneinfo(4) および environ(5) を参照してください。

#### JRE 1.2.2

Java™ runtime environment (JRE) のバージョン 1.2.2 は、将来のリリースでサポート が中止される可能性があります。ほぼ同等の機能が Java 2 Standard Edition バー ジョン 1.4 およびその互換バージョンでサポートされています。JRE の新旧のバー ジョンは、http://java.sun.com からダウンロードできます。

# Kerberos バージョン 4 クライアント

Kerberos バージョン 4 クライアントは、将来のリリースで削除される予定です。これ に伴い、以下において Kerberos バージョン 4 はサポートされなくなります。

第 4 章 • サポート中止に関する情報 **93**

- kinit(1)、 kdestroy(1)、 klist(1)、 mount nfs(1M)、 kerbd(1M) コマ ンド
- kerberos(3KRB) ライブラリ
- ONC RPC プログラミング API (kerberos\_rpc(3KRB))

## Korean CID フォント

Korean CID フォントは、将来のリリースでサポートが中止される可能性がありま す。Solaris オペレーティング環境には、Korean CID フォントに代わるものとして Korean TrueType フォントが組み込まれているので、そちらを使用してください。

# LDAP クライアントライブラリ

LDAP (軽量ディレクトリアクセスプロトコル、Lightweight Directory Access Protocol) クライアントライブラリ libldap.so.3 は、将来のリリースでサポートが 中止される予定です。このライブラリの新しいバージョンである libldap.so.5 は、IETF (Internet Engineering Task Force) の ldap-c-api ドラフトの draftietf-ldapext-ldap-c-api-05.txt 版に準拠しています。

#### NIS+

NIS+ は、将来のリリースでサポートが中止される可能性があります。Solaris 9 オペ レーティング環境には、NIS+ から LDAP への移行ツールが用意されています。詳細 は、http://www.sun.com/directory/nisplus/transition.html を参照して ください。

### pam\_unix モジュール

pam\_unix(5)モジュールは、将来のリリースでサポートが中止される可能性があり ます。pam\_authtok\_check(5), pam\_authtok\_get(5), pam\_authtok\_store (5), pam\_dhkeys(5), pam\_passwd\_auth(5), pam\_unix\_account(5), pam\_unix\_auth(5) および pam\_unix\_session(5) が同様の機能を提供します。

# Perl バージョン 5.005\_03

将来 Perl バージョン 5.005\_03 は、サポートが中止される可能性があります。Solaris 9 オペレーティング環境では、Perl のデフォルトバージョンが前のバージョン (5.005\_03) とバイナリ互換でないバージョンに変更されました (ただし、現在はまだ互 換可能です)。サイトで独自にインストールしたモジュールは、新しいバージョンに対 応させるために、再構築および再インストールする必要があります。バージョン 5.005\_03 を使用する必要のあるスクリプトは、デフォルトバージョン (/bin/perl、 /usr/bin/perl または /usr/perl5/bin/perl) の代わりに、バージョン 5.005\_03 のインタープリタ (/usr/perl5/5.005\_03/bin/perl) を明示的に使用するように 変更してください。

#### 電源管理入出力制御コマンド

次の電源管理入出力制御コマンド (ioctls) は、将来のリリースでサポートが中止さ れる可能性があります。

- PM\_DISABLE\_AUTOPM
- PM\_REENABLE\_AUTOPM
- PM\_SET\_CUR\_PWR
- PM\_GET\_CUR\_PWR
- PM\_GET\_NORM\_PWR

Solaris 9 9/02 オペレーティング環境では、次の ioctls が代わりにサポートされてい ます。

- PM\_DIRECT\_PM
- PM\_RELEASE\_DIRECT\_PM
- PM\_GET\_CURRENT\_POWER
- PM\_SET\_CURRENT\_POWER
- PM\_GET\_FULL\_POWER

ioctls の詳細については、ioctl(2) マニュアルページを参照してください。

#### Solstice Enterprise Agents

Solstice Enterprise Agents™ は、将来のリリースでサポートが中止される予定です。

#### SPC ドライバ

SPC ドライバは、将来のリリースでサポートが中止される可能性があります。

#### sun4m ハードウェア

sun4m ハードウェアは、Solaris オペレーティング環境の将来のリリースでサポートが 中止される可能性があります。

第 4 章 • サポート中止に関する情報 **95**

# XIL

XIL は、将来のリリースでサポートが中止される予定です。XIL を使用するアプリ ケーションを使用すると、次のような警告メッセージが表示されます。

WARNING: XIL OBSOLESCENCE

This application uses the Solaris XIL interface which has been declared obsolete and may not be present in version of Solaris beyond Solaris 9. Please notify your application supplier. The message can be suppressed by setting the environment variable "\_XIL\_SUPPRESS\_OBSOLETE\_MSG.

# xutops プリントフィルタ

xutops プリントフィルタは、将来のリリースでサポートが中止される可能性があり ます。Solaris 9 9/02 オペレーティング環境の mp(1) プリントフィルで同様の機能が 提供されています。

# マニュアルに関する情報

この章では、ドキュメントについて知られている問題を説明します。

# マニュアルの訂正・補足と注意事項

### 『*Solaris 9* パッケージリスト』

『*Solaris 9* パッケージリスト』の「Solaris 9 オペレーティング環境のパッケージ」に は、LDAP パッケージの SUNWlldap の記述が抜けています。SUNWlldap パッケー ジは Solaris 9 オペレーティング環境に含まれ、コア、エンドユーザー、開発者、全体 ディストリビューション、および全体ディストリビューション+OEM のメタクラスタ に含まれています。

# sysidcfg マニュアルページおよび『*Solaris 9* イ ンストールガイド』

sysidcfg(4) マニュアルページと、「Solaris 9 9/02 Release and Installation Collection」では、sysidcfg ファイルの default\_route キーワードの値として、 IPv4 アドレスだけを使用するように指示しています。しかし、default\_route キー ワードの値として NONE も使用できます。

### 『*Solaris WBEM SDK* 開発ガイド』

Solaris CIM スキーマでは、次のクラスおよび属性に Deprecated 修飾子のタグが付 いています。

- Solaris LogRecord クラス
- Solaris LogService クラス
- Solaris LogServiceSetting クラス
- Solaris IPProtocolEndpoint クラスの OptionsEnabled プロパティ

これらの推奨されないクラスおよび属性には、適切な代替クラスおよび属性を使用し てください。適切な代替クラスおよび属性かどうかを判別するには、クラス記述修飾 子を参照してください。

## 『*Solaris WBEM SDK* 開発ガイド』の「クライアン トプログラムの記述」

javax.com.sun.client API で RMI プロトコルを使用する WBEM クライアントを 作成し、なおかつ Solaris 8 オペレーティング環境を実行しているサーバーに接続する 場合は、クライアントの CLASSPATH に /usr/sadm/lib/wbem/cimapi.jar ファイルを指定する必要があります。cimapi.jar ファイルには、Solaris 8 オペレー ティング環境を実行しているサーバーとの通信に必要な com.sun.wbem クラスが指 定されています。

### [日本語環境のみ] man3X11、man3Xt の日本語翻 訳マニュアルページが古い

一部の man3X11、man3Xt の日本語翻訳マニュアルページは、内容が最新ではありま せん。

回避方法**:** 日本語マニュアルページは参考とし、最新の情報は英語版マニュアルページ を参照してください。(例 : % env LANG=C man XtAddCallback)

# Solaris 9 9/02 DOCUMENTATION CD に関する注意事項

### ナビゲーションファイルに関する注意事項

Solaris 9 9/02 DOCUMENTATION CD には、各言語のコレクションへのリンクなど を集めたナビゲーション用の html ファイル群が用意されています。CD 上からは、こ れらのナビゲーション用ファイルを参照または使用することができます。

Solaris 9 9/02 DOCUMENTATION CD をインストールした場合には、インストール された各コレクションへのリンクを持つナビゲーション用の html ファイルが生成さ れます。生成されるファイル名は、/var/opt/sun\_docs/sundocs.html です。こ のファイルから Netscape などのブラウザにより各コレクションをたどることができ ます。

# [日本語環境のみ] Solaris 9 9/02 DOCUMENTATION 2 of 2 CD の booklist.html に 記載されているマニュアル名に誤りがある(バグ ID: 4733202)

ナビゲーションファイルから以下のコレクションへのリンクをクリックすると、表示 されるマニュアルリストでマニュアル名の 1 つに誤りがあります。

コレクション:

- Solaris 9 9/02 System Administrator Collection Japanese HTML
- Solaris 9 9/02 System Administrator Collection Japanese PDF

誤ったマニュアル名:

■ Solaris のシステム管理 (ネーミングとディレクトリサービス

以下のマニュアル名に読み替えてください。

正しいマニュアル名:

■ Solaris のシステム管理 (ネーミングとディレクトリサービス: DNS、NIS、LDAP 編)

付録 **A**

# Solaris 9 9/02 オペレーティング環境の パッチの一覧

この付録で示すパッチは、次のいずれかの方法で、すでに Solaris 9 9/02 オペレー ティング環境に適用されています。

■ SolStart

この方法で適用されたパッチは、インストールされたシステムの /var/sadm/patch ディレクトリにあります。

■ Freshbits テクノロジ

この方法で適用されたパッチは、Solaris 9 9/02 オペレーティング環境が作成され たときに適用されたものです。そのため、/var/sadm/patch ディレクトリには ありません。

showrev -p コマンドを実行すると、インストールしたシステムに適用されているす べてのパッチの一覧が、その適用方法に関わらず表示されます。Solaris 9 9/02 オペ レーティング環境には、既知の検査済みのパッチが含まれています。これらのパッチ は Solaris 9 9/02 オペレーティング環境からバックアウトすることはできません。

注 **–** Solaris 9 9/02 オペレーティング環境には、Solaris アップデートリリースのイン ストールイメージに特有のタスクを実行するパッチが含まれています。これらの パッチはそれぞれの Solaris オペレーティング環境アップデートリリースに固有である ため、Solaris オペレーティング環境のほかのシステム、またはほかのリリースには適 用されません。これらのパッチを Solaris オペレーティング環境のほかのシステムにダ ウンロードまたはインストールしようとしてはなりません。

パッチの一覧

■ **111711-01 – 32-bit Shared library patch for C++**

4618537

■ **111712-01 – 64-Bit Shared library patch for C++**

4618537

■ **111722-01 – SunOS 5.9: Math Library (libm) patch**

4652341 4664522

#### ■ **112233-01 – SunOS 5.9: Kernel Jumbo Patch**

4114317 4382913 4466085 4484338 4496935 4521521 4521525 4522402 4525533 4527648 4532512 4618812 4619870 4623395 4627510 4629569 4633008 4633015 4636049 4637031 4638346 4638981 4642754 4643857 4644123 4644731 4647361 4649851 4650210 4655634 4659588 4672677 4672730 4677620 4682918 4686943 4691670 4693350 4693574 4702559 4707874 4712247 4718366 4719361

#### ■ **112540-04 – SunOS 5.9: Expert3D IFB Graphics Patch**

4652111 4645735 4650501 4316968 4515693 4494062 4497748 4649811 4652804 4654897 4659006 4663042 4624812 4663732 4664981 4651919

#### ■ **112565-02 – SunOS 5.9: XVR-1000 GFB Graphics Patch**

4636225 4640002 4629777 4638125 4635704 4643375 4587680 4636721 4639155 4643767 4637546 4636748 4641167 4641177 4636866 4636788 4636846 4637796

■ **112601-02 – SunOS 5.9: PGX32 Graphics**

4502887 4633850

■ **112617-01 – CDE 1.5: rpc.cmsd patch**

4641721

■ **112621-01 – SunOS 5.9: Creator 9 FFB Graphics Patch**

4649465

■ **112622-03 – SunOS 5.9: M64 Graphics Patch**

4531901 4632595 4668719 4672129 4682681

■ **112771-02 – Motif 1.2.7 and 2.1.1: Runtime library patch for Solaris 9**

4512887 4663311 4664492

■ **112783-01 – X11 6.6.1: xterm patch**

4636452 4657934

■ **112785-04 – X11 6.6.1: Xsun patch**

4649617 4651949 4642632 4644622 4531892 4692623

■ **112787-01 – X11 6.6.1: twm patch**

4659947

■ **112804-01 – CDE 1.5: sdtname patch** 

4666081

■ **112805-01 – CDE 1.5: Help volume patch**

4666089

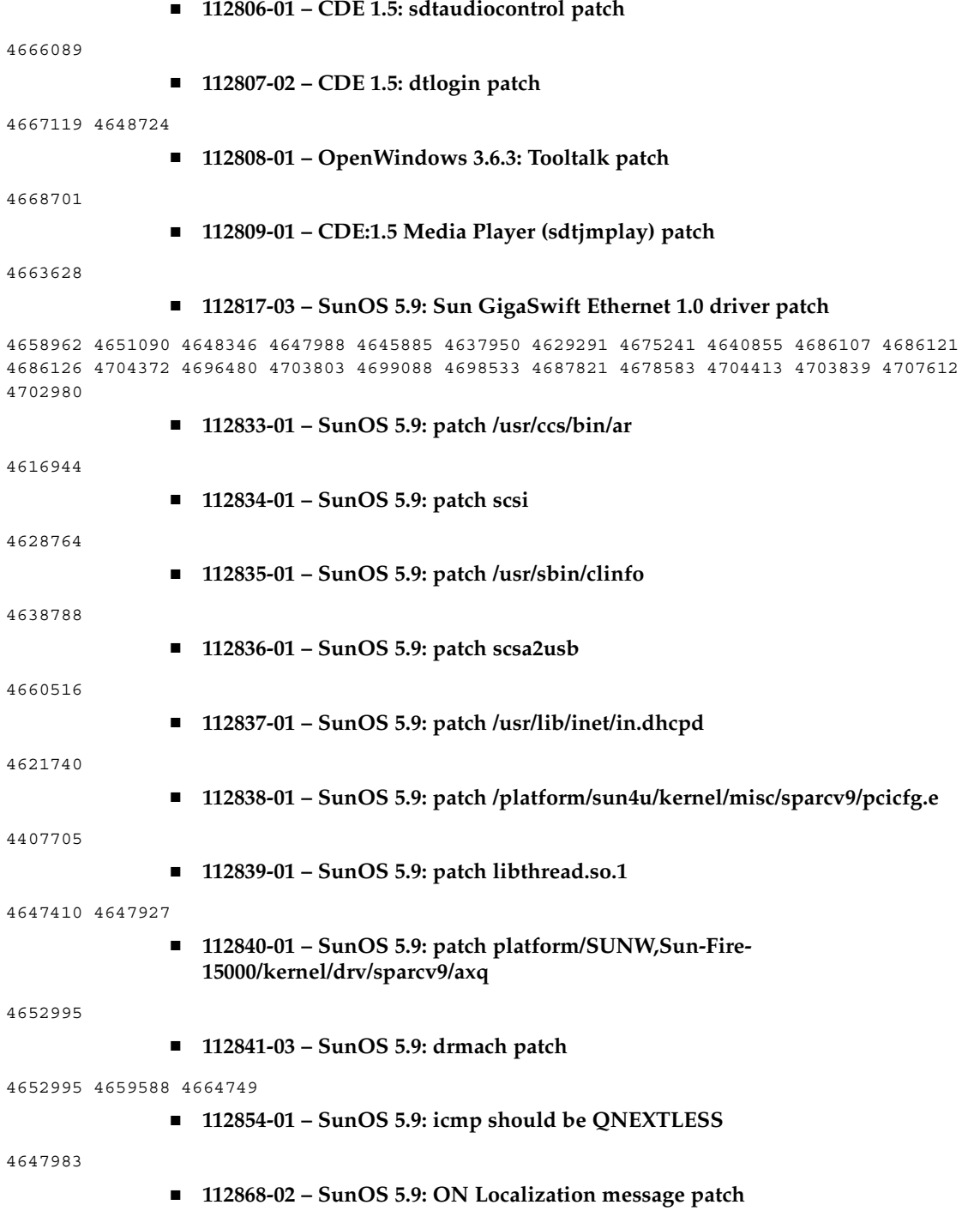

付録 A • Solaris 9 9/02 オペレーティング環境のパッチの一覧 **103**

4658681 4685336

#### ■ **112874-04 – SunOS** 5.9: patch libc

4318178 4444569 4503048 4661997 4683320 4704190

#### ■ **112875-01 – SunOS 5.9: patch /usr/lib/netsvc/rwall/rpc.rwalld**

4664537

#### ■ **112902-03 – SunOS 5.9: kernel/drv/ip Patch**

4396697 4417647 4425786 4479794 4488694 4502640 4592876 4639079 4644731 4645471 4647361 4648388 4649557 4658216 4673676 4682913 4712511

#### ■ **112903-01 – SunOS 5.9: tun Patch**

4396697 4417647 4425786 4479794 4592876 4648388

#### ■ **112904-01 – SunOS 5.9: tcp Patch**

4645471

■ **112905-02 – SunOS 5.9: ippctl Patch**

4644731 4647361 4712511

■ **112906-01 – SunOS 5.9: ipgpc Patch**

4644731 4647361

■ **112907-01 – SunOS 5.9: libgss Patch**

4197937 4220042 4642879

■ **112908-02 – SunOS 5.9: gl\_kmech\_krb5 Patch**

4197937 4220042 4642879 4657596 4690212

#### ■ **112911-01 – SunOS 5.9: ifconfig Patch**

4396697 4417647 4425786 4479794 4488694 4592876 4648388

#### ■ **112912-01 – SunOS 5.9: libinetcfg Patch**

4396697 4417647 4425786 4479794 4592876 4648388

#### ■ **112913-01 – SunOS 5.9: fruadm Patch**

4505850

#### ■ **112914-02 – SunOS 5.9: in.routed Patch**

1148813 1240645 4075054 4327168 4341344 4475921 4532805 4532808 4532860 4559001 4587434 4635766 4637330 4637788 4648299 4701276

#### ■ **112915-01 – SunOS 5.9: snoop Patch**

1148813 1240645 4075054 4327168 4341344 4396697 4417647 4425786 4475921 4479794 4532805 4532808 4532860 4559001 4587434 4592876 4635766 4637330 4637788 4648299 4648388

#### ■ **112916-01 – SunOS 5.9: rtquery Patch**

1148813 1240645 4075054 4327168 4341344 4475921 4532805 4532808 4532860 4559001 4587434 4635766 4637330 4637788 4648299

■ **112917-01 – SunOS 5.9: ifrt Patch**

4645471

#### ■ **112918-01 – SunOS 5.9: route Patch**

1148813 1240645 4075054 4327168 4341344 4475921 4532805 4532808 4532860 4559001 4587434 4635766 4637330 4637788 4645471 4648299

■ **112919-01 – SunOS 5.9: netstat Patch**

4645471

■ **112920-02 – SunOS 5.9: libipp Patch**

4644731 4647361 4712511

■ **112921-01 – SunOS 5.9: libkadm5 Patch**

4197937 4220042 4642879

■ **112922-01 – SunOS 5.9: krb5 lib Patch**

4197937 4220042 4642879

■ **112923-01 – SunOS 5.9: krb5 usr/lib Patch**

4197937 4220042 4642879

■ **112924-01 – SunOS 5.9: kdestroy kinit klist kpasswd Patch**

4197937 4220042 4642879

```
■ 112925-01 – SunOS 5.9: ktutil kdb5_util kadmin kadmin.local kadmind Patch
```
4197937 4220042 4642879

■ **112926-02 – SunOS 5.9: smartcard Patch**

4649161 4655166 4676018 4682730 4683241

■ **112927-01 – SunOS 5.9: IPQos Header Patch**

4644731 4647361

■ **112928-01 – SunOS 5.9: in.ndpd Patch**

4396697 4417647 4425786 4479794 4592876 4648388

■ **112929-01 – SunOS 5.9: RIPv2 Header Patch**

1148813 1240645 4075054 4327168 4341344 4475921 4532805 4532808 4532860 4559001 4587434 4635766 4637330 4637788 4648299

■ **112945-03 – SunOS 5.9: wbem Patch**

4626762 4639638 4641801 4641818 4641851 4643267 4644880 4645051 4645080 4645105 4645146 4645581 4645811 4647508 4648811 4649058 4654765 4655882 4656941 4674537 4686244 4699585 4700539 4701067

■ **112949-01 – SunOS 5.9: sys-unconfig Patch**

4678406

■ **112955-01 – SunOS 5.9: patch kernel/fs/autofs kernel/fs/sparcv9/autofs**

付録 A • Solaris 9 9/02 オペレーティング環境のパッチの一覧 **105**

4471199 4631449 ■ **112958-01 – SunOS 5.9: patch pci.so** 4657365 ■ **112959-01 – SunOS 5.9: patch libfru** 4643255 4661738 ■ **112960-01 – SunOS 5.9: patch libsldap ldap\_cachemgr** 4630226 4645604 4648140 4648146 ■ **112961-01 – SunOS 5.9: patch platform/SUNW,Ultra-Enterprise/kernel/drv/sysctrl** 4638234 ■ **112962-01 - SunOS 5.9: patch libthread\_db.so.1** 4667173 ■ **112964-01** – **SunOS** 5.9: ksh using control Z under ksh does not work well with **vi** 4223444 ■ **112965-01 – SunOS 5.9: patch /kernel/drv/sparcv9/eri** 4467555 4467562 4479894 4496082 4518457 4528597 4546894 4599774 4637678 ■ **112966-01 – SunOS 5.9: patch /usr/sbin/vold** 4638163 ■ **112967-02 – SunOS 5.9: patch /kernel/drv/nca** 4629396 4631903 4650210 ■ **112968-01 – SunOS 5.9: patch /usr/bin/renice** 4502191 ■ **112969-02 – SunOS 5.9: vold slows down the boot process** 4592827 4715363 ■ **112970-02 – SunOS 5.9: patch libresolv.so.2** 4646349 4708913 ■ **112971-01 – SunOS 5.9: patch kernel/fs/cachefs** 4493561 4615194 ■ **112972-01 – SunOS 5.9: patch /usr/lib/libssagent.so.1 /usr/lib/libssasnmp.so.1** 4395096 4633918 4643121 ■ **112975-01 – SunOS 5.9: patch /kernel/sys/kaio** 4682197 ■ **112987-01 – SunOS 5.9: patch /platform/sun4u/kernel/tod/sparcv9/todsg** 4618950

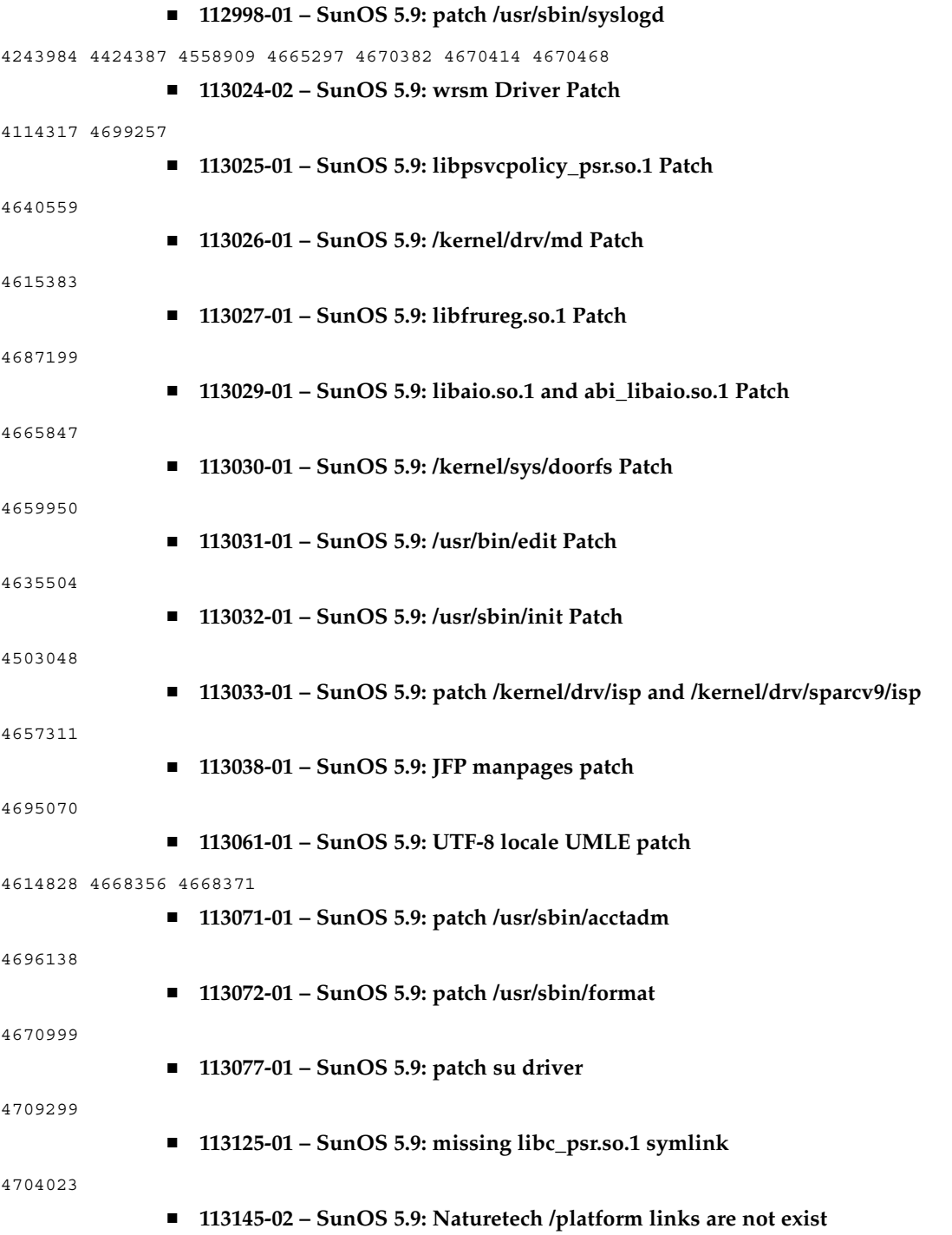

付録 A • Solaris 9 9/02 オペレーティング環境のパッチの一覧 **107**

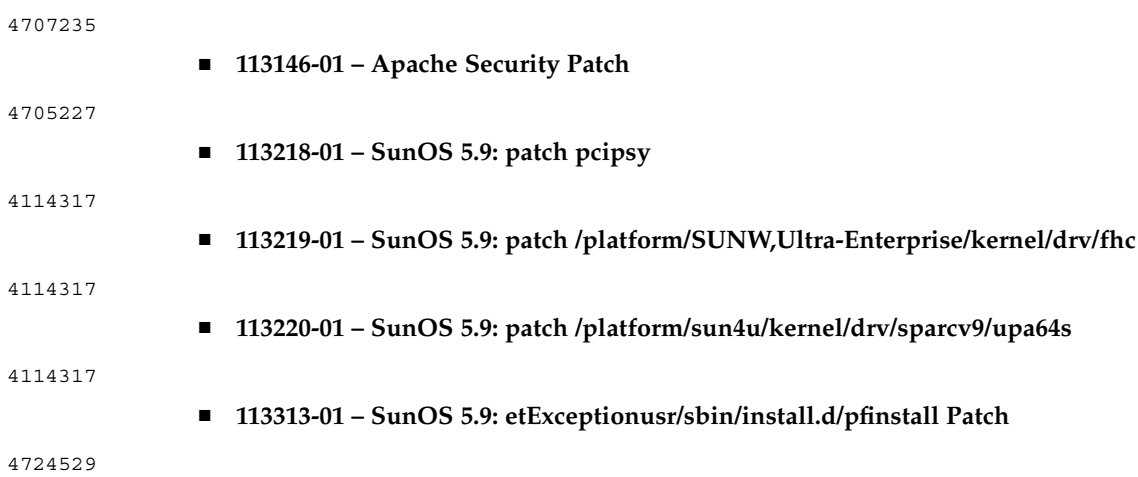